# WNIOSEK O PŁATNOŚĆ

Wniosek o płatność z perspektywy Opiekuna projektu

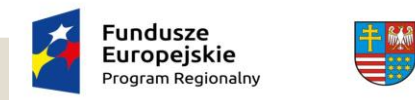

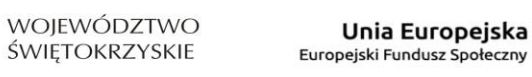

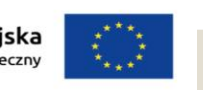

# Zagadnienia

- Wniosek o płatność zakładki
- Monitorowanie uczestników
- Korespondencja
- Baza personelu
- Zamówienia publiczne
- Harmonogram płatności

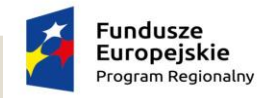

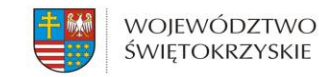

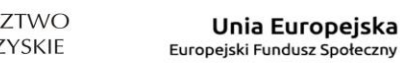

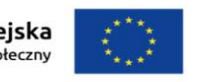

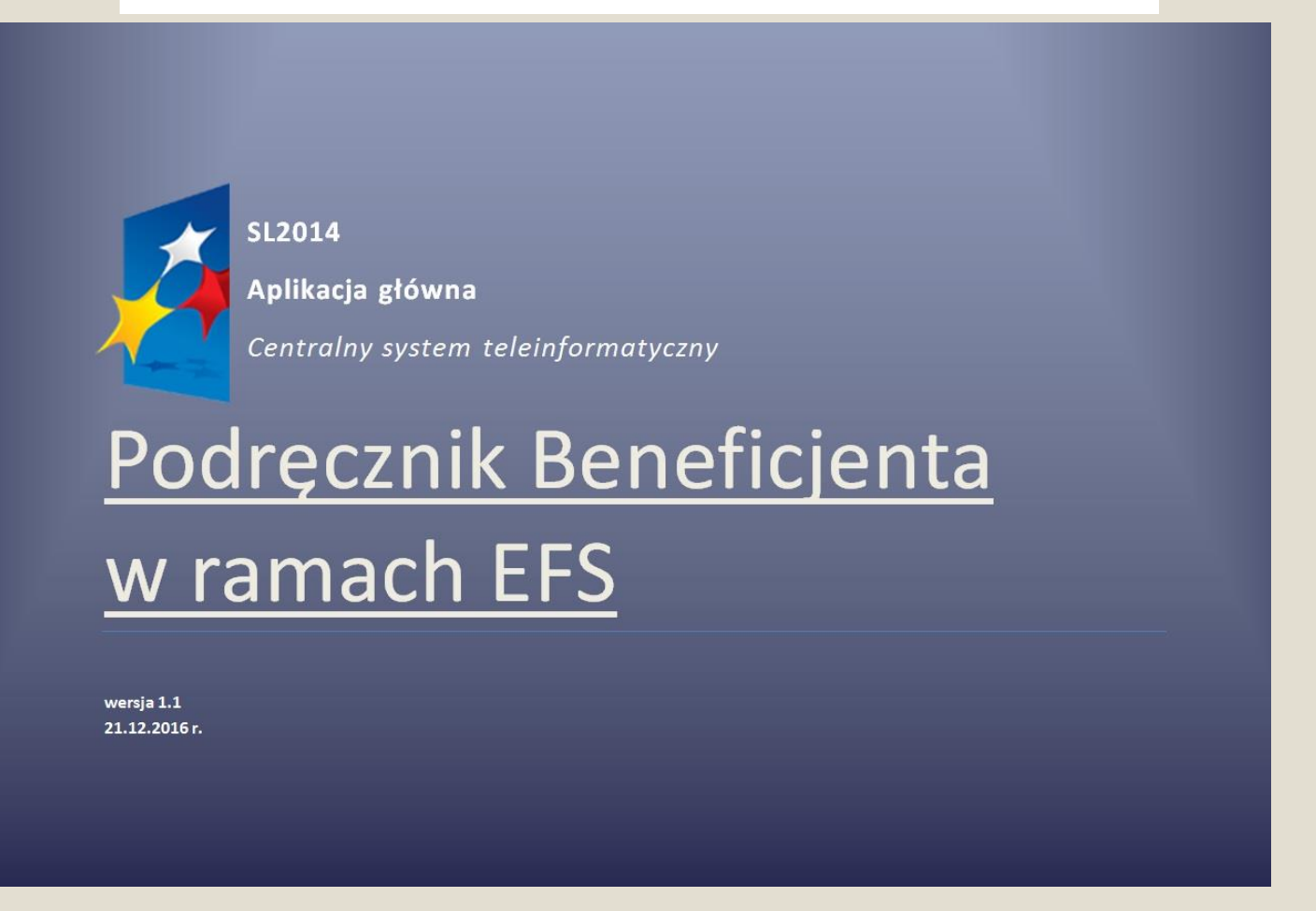

Wszystkie czynności i procedury związane z przygotowaniem i złożeniem wniosku o płatność za pośrednictwem SL2014 zostały szczegółowo opisane w Podręczniku Beneficjenta.

[http://www.2014-2020.rpo-swietokrzyskie.pl/dowiedz-sie-wiecej-o-programie/skorzystaj-z](http://www.2014-2020.rpo-swietokrzyskie.pl/dowiedz-sie-wiecej-o-programie/skorzystaj-z-systemu-informatycznego)systemu-informatycznego

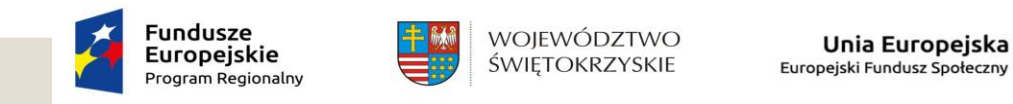

# Typy wniosków o płatność

- wniosek zaliczkowy
- wniosek sprawozdawczy
- wniosek sprawozdawczo-rozliczający
- wniosek końcowy

Uwaga: Wniosek o płatność powinien zostać złożony w terminie, za pośrednictwem systemu SL2014, przez osobę upoważnioną do korzystania z aplikacji (załącznik nr 14 do umowy).

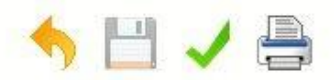

#### Wniosek za okres od 2016-10-01 do 2016-10-01

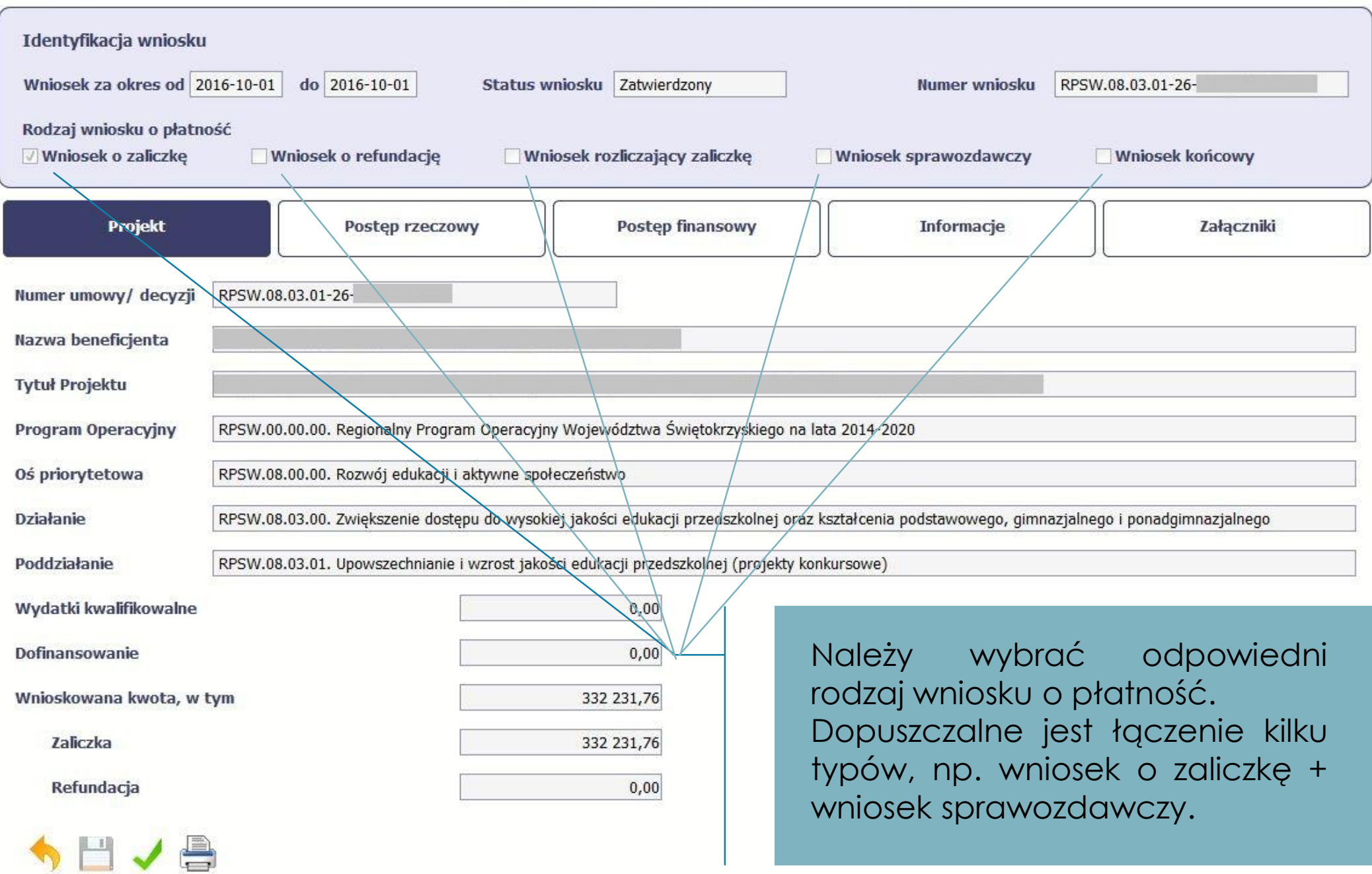

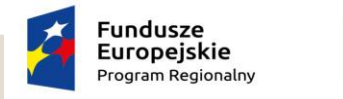

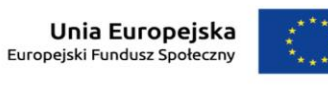

Wniosek o płatność jest formularzem, za pomocą którego Beneficjent składa sprawozdanie z osiągniętych wskaźników produktu i rezultatu oraz postępu finansowego.

WOJEWÓDZTWO

ŚWIĘTOKRZYSKIE

◦ Wniosek o zaliczkę - służy wnioskowaniu o dofinansowanie w formie zaliczki.

- Uwaga: Wnioskowana kwota powinna być zgodna z kwotą wskazaną w zatwierdzonym harmonogramie płatności.
- Wniosek sprawozdawczo-rozliczeniowy służy do rozliczenia wydatków poniesionych na realizację projektu w danym okresie sprawozdawczym.
- Wniosek sprawozdawczy służy przekazaniu informacji o postępie realizacji projektu.

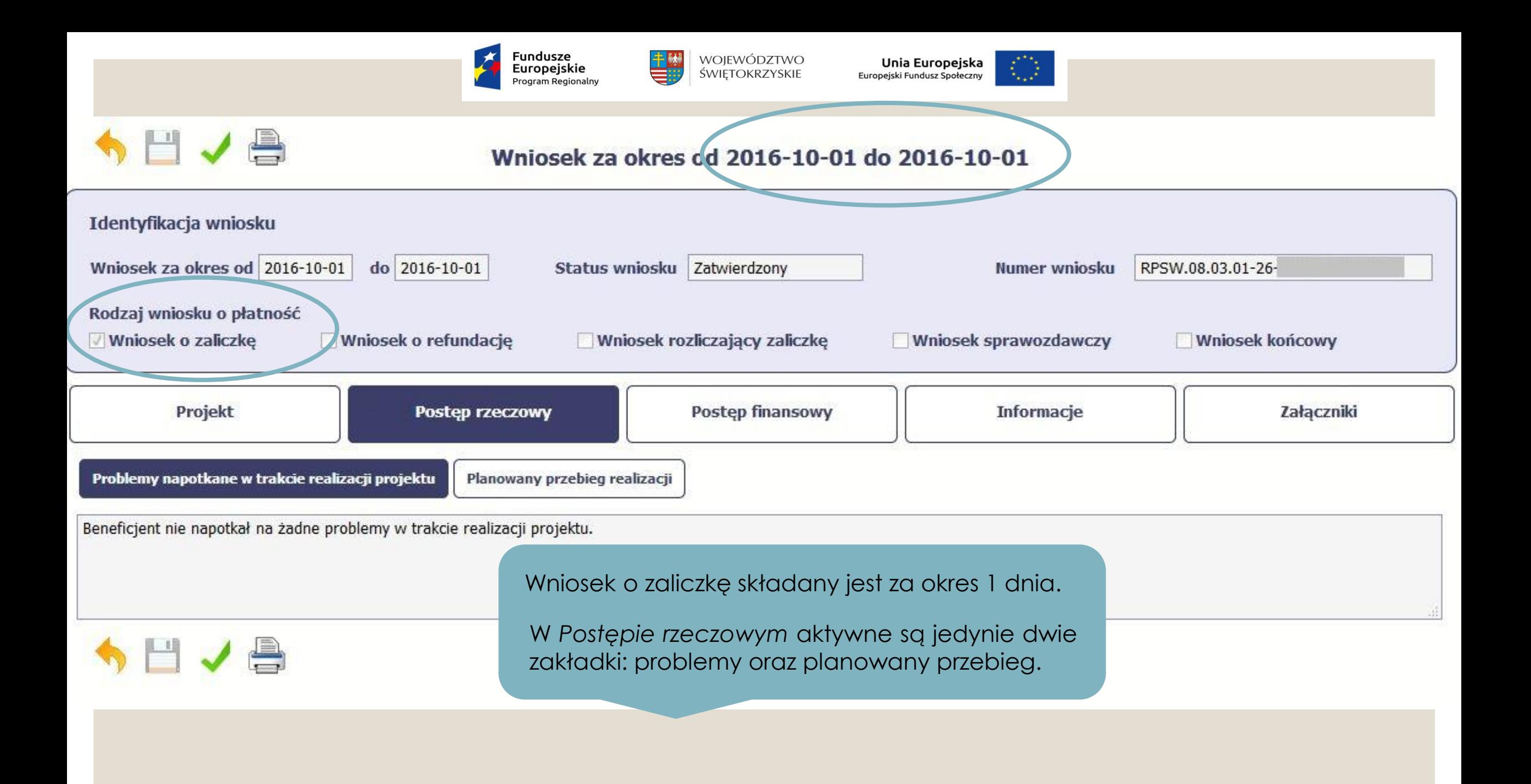

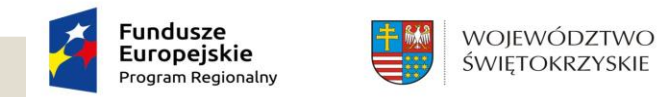

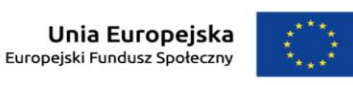

### 1. Postęp rzeczowy

- Problemy napotykane w trakcie realizacji projektu beneficjent opisuje wszelkie odstępstwa od założeń zawartych we wniosku o dofinansowanie. Należy pamiętać, iż opisując problemy powinno się odnieść się **do środków zaradczych** jakie beneficjent zastosował/zamierza zastosować w celu wyeliminowania problemów.
	- Przykład: Troje uczniów zrezygnowało z udziału w zajęciach. Beneficjent zrekrutował do projektu uczestników z listy rezerwowej.

Uwaga: Zakładka nie może pozostać niewypełniona = Brak problemów.

- Planowany przebieg realizacji opis prezentujący zadania, jakie beneficjent planuje podjąć do czasu złożenia kolejnego wniosku o płatność.
	- Przykład: Zad.1 Zakup pomocy dydaktycznych, Zad.2 Kontynuacja konsultacji indywidualnych z psychologiem (30h).

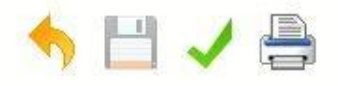

### Wniosek za okres od 2016-06-01 do 2016-07-31

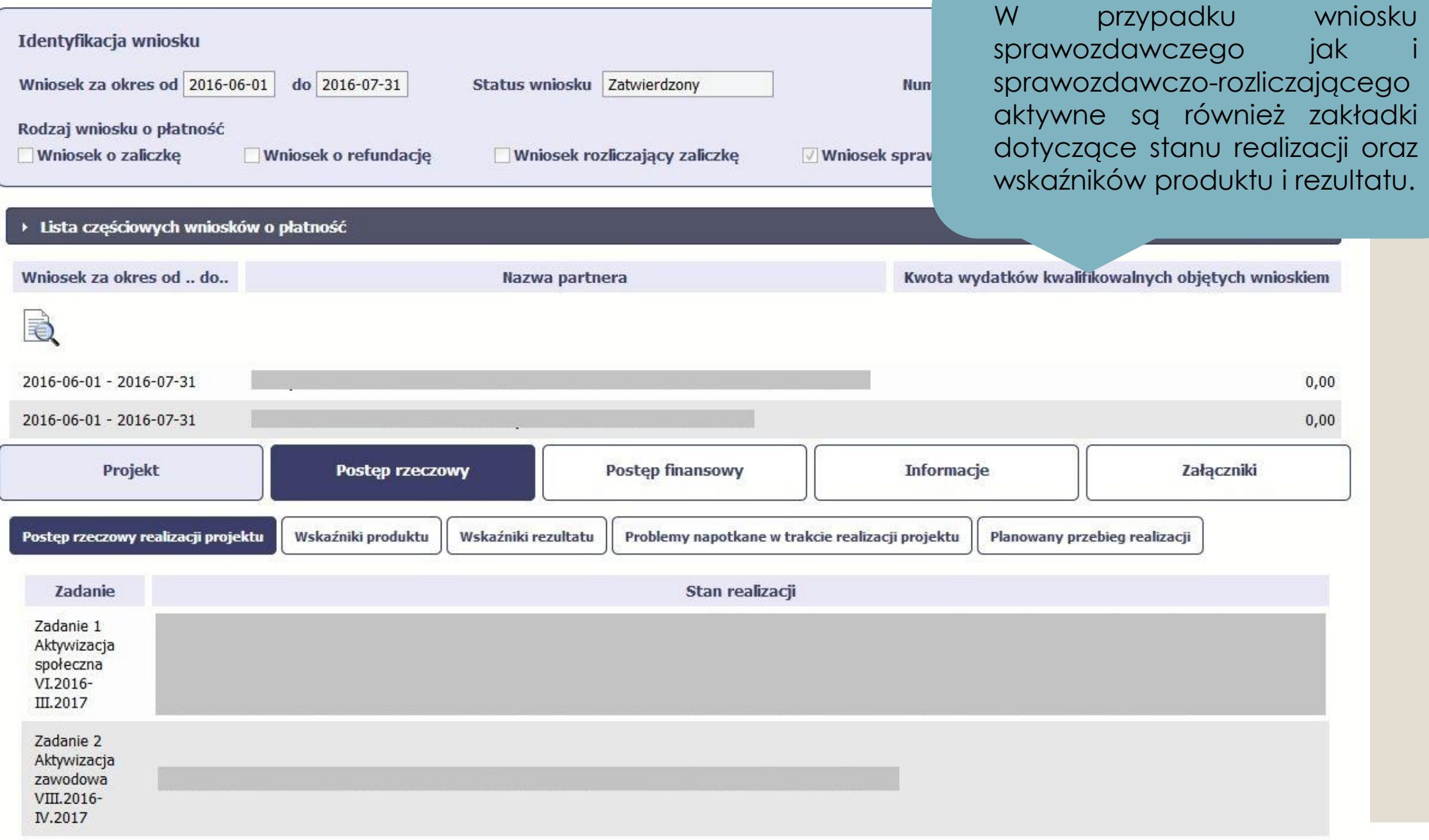

**Contract Contract Contract Contract Contract Contract Contract Contract Contract Contract Contract Contract Contract Contract Contract Contract Contract Contract Contract Contract Contract Contract Contract Contract Contr** 

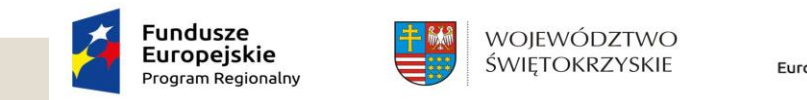

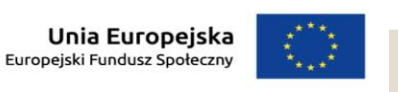

### 1. Postęp rzeczowy cd.

◦ Postęp rzeczowy realizacji projektu – powinien zawierać szczegółowy opis stanu realizacji poszczególnych zadań zgodnie z harmonogramem realizacji projektu, np. ogłoszenie przetargu, realizacja zajęć, dokonane zakupy.

Niezbędne jest opisanie działań z zakresu równości szans i dostępności projektu dla osób z niepełnosprawnościami oraz działania z zakresu równości szans płci zgodnie z wnioskiem o dofinansowanie.

◦ Wskaźniki produktu – wskaźniki określone na poziomie projektu. Dotyczą realizowanych działań i są powiązane bezpośrednio z wydatkami ponoszonymi w projekcie. To zarówno wytworzone dobra jak i usługi świadczone na rzecz uczestników podczas realizacji projektu.

Przykład: Uczniowie (z podziałem na płeć) mają nabyć kompetencje w ramach projektu, w rozliczanym okresie sprawozdawczym. Wartość wskaźnika *Liczba uczniów objętych wsparciem w zakresie rozwijania kompetencji kluczowych w programie,* powinna być tożsama z liczbą osób wykazanych w zakładce **Monitorowanie uczestników.**

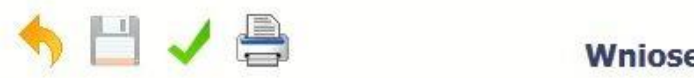

### $1001222221$

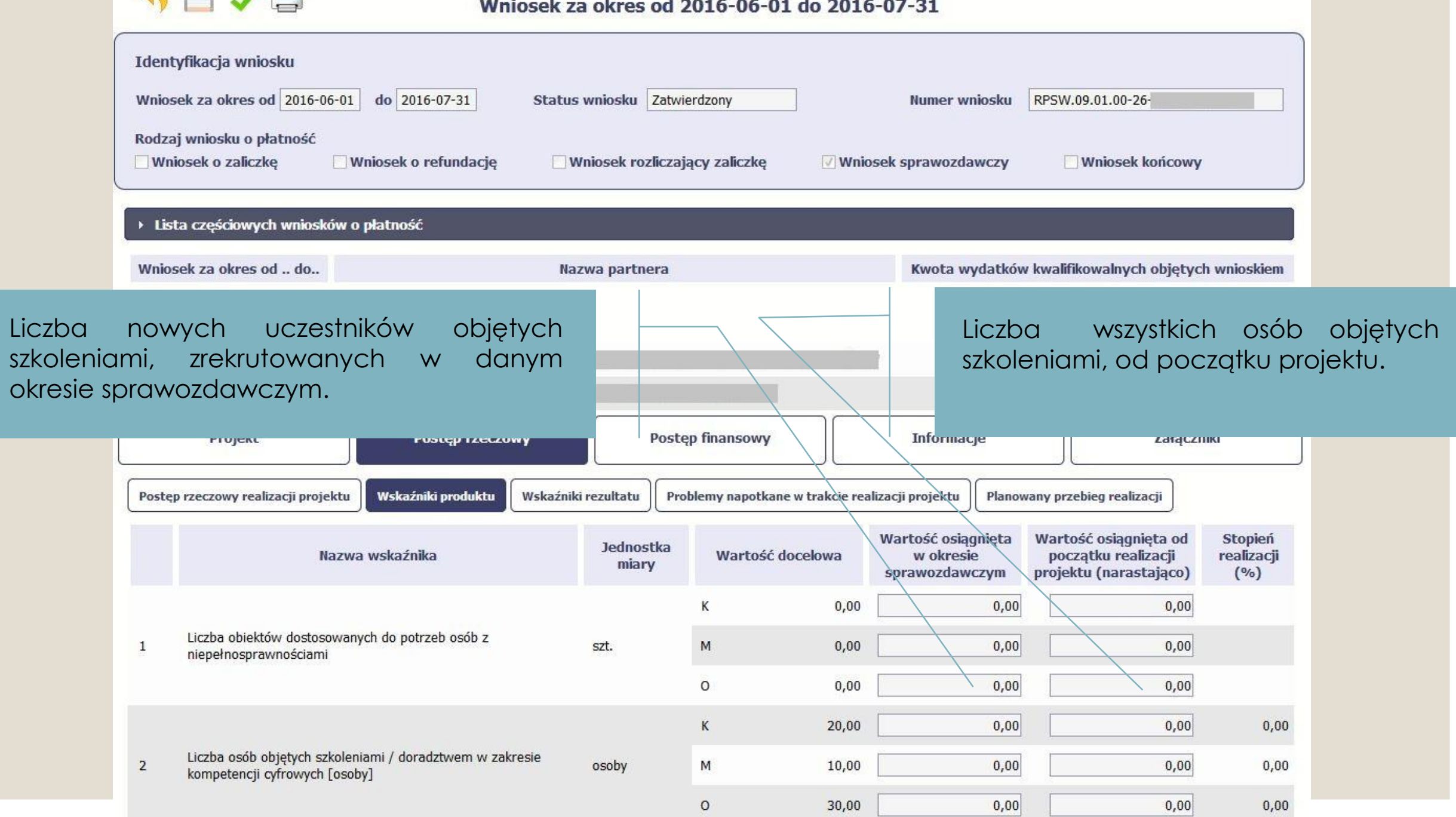

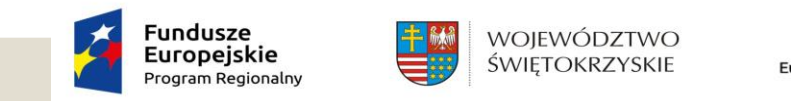

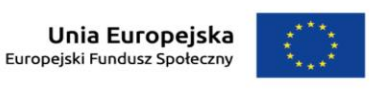

### 1. Postęp rzeczowy cd.

- Wskaźniki rezultatu wskaźniki określone we wniosku o dofinansowanie dotyczące bezpośrednich efektów projektu. Wskaźniki rezultatu odnoszą się do osób/podmiotów lub sytuacji bezpośrednio po zakończeniu wsparcia projektowego np. w postaci zmiany sytuacji uczestnika.
- Przykład: Wartość wskaźnika *Liczba uczniów, którzy nabyli kompetencje kluczowe po opuszczeniu programu,* powinna być wykazana zgodnie z definicją, po zakończeniu udziału we wsparciu i udziału w projekcie. Beneficjent na każdym etapie realizacji projektu powinien badać, wartości wskaźników do których osiągnięcia jest zobligowany wnioskiem/umową o dofinansowanie.
- Uwaga: Uczestnicy, którzy rozpoczęli udział we wsparciu powinni być wykazani we wskaźniku, a także uwzględnieni w zakładce Monitorowanie uczestników w danym okresie sprawozdawczym.
- Należy pamiętać, iż każdy uczestnik przed przystąpieniem, bądź też w dniu przystąpienia do projektu, powinien wypełnić odpowiednie dokumenty, np. kwestionariusz zgłoszeniowy, oświadczenie uczestnika projektu itp. W wyżej wymienionych dokumentach powinny znajdować się wszystkie dane, które wymagane są w zakładce Monitorowanie uczestników.

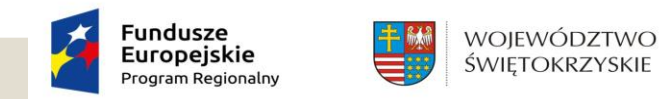

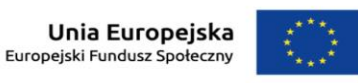

# 2. Postęp finansowy

Jest to tabela wydatków kwalifikowalnych związanych z działaniami podejmowanymi w projekcie w bieżącym okresie, w podziale na wydatki rzeczywiście ponoszone i rozliczane ryczałtem.

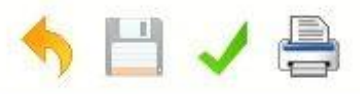

### Wniosek za okres od 2016-06-01 do 2016-07-3

do

 $0,00$ 

 $_{\rm 0,00}$ 

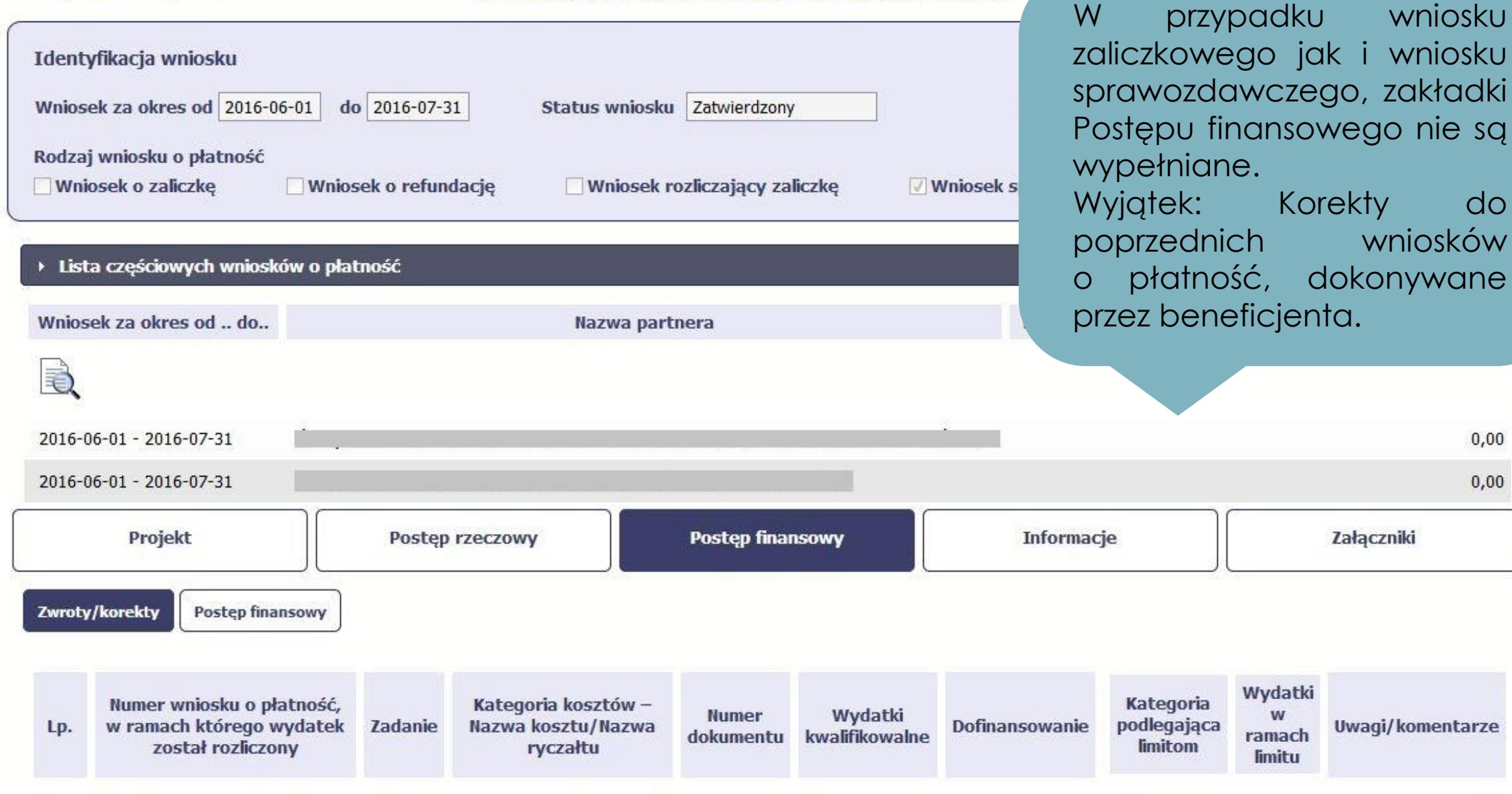

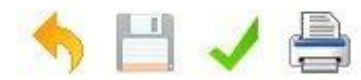

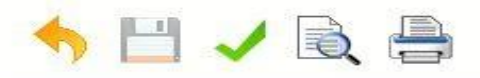

#### Wniosek za okres od 2017-06-01 do 2017-07-31

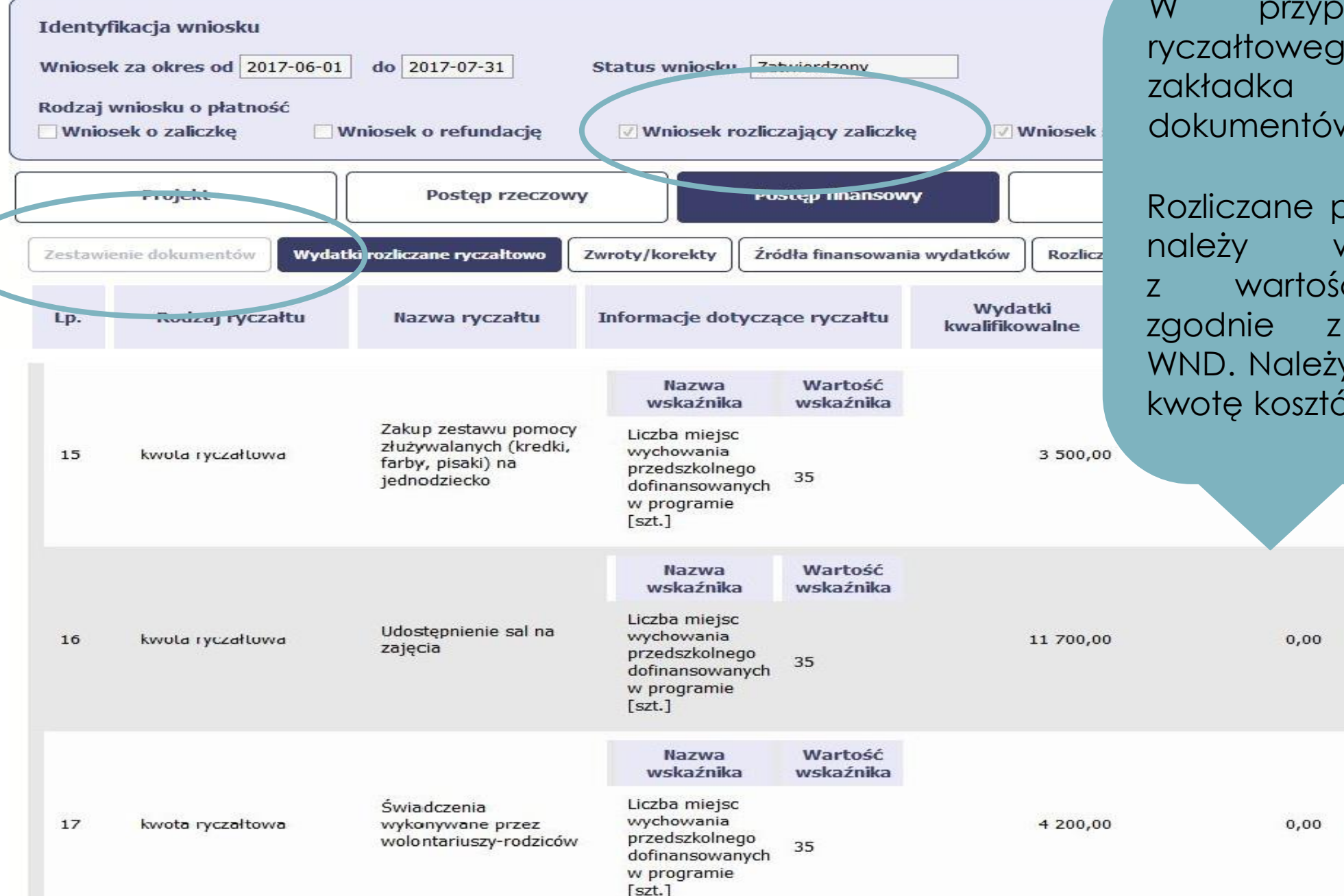

W przypadku wniosku ryczałtowego, rozliczającego, zakładka Zestawienie dokumentów jest nieaktywna.

Rozliczane pozycje z budżetu należy wykazać wraz z wartością wskaźnika, zgodnie z zatwierdzonym WND. Należy również wyliczyć kwotę kosztów pośrednich.

wkład

wkład

rzeczowy

rzeczowy

11 700,00

4 200,00

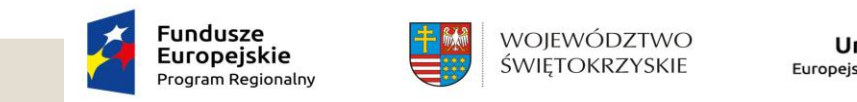

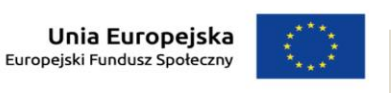

- Wniosek rozliczany metodami uproszczonymi kwotą ryczałtową jest kwota uzgodniona za wykonanie określonego w projekcie zadania, na etapie zatwierdzania wniosku o dofinansowanie projektu. Weryfikacja oraz zakwalifikowanie wydatku polega na sprawdzeniu, czy działania zadeklarowane przez beneficjenta zostały zrealizowane, a wskaźniki produktu i rezultatu osiągnięte. Beneficjent potwierdza realizację zaplanowanych zadań, załączając dokumenty wskazane w umowie o dofinansowanie.
- Uwaga: Należy rozliczać zadanie, zrealizowane w całości, zgodnie z zatwierdzonym harmonogramem płatności, przyporządkowując wartości założonych wskaźników oraz dołączając wymagane w umowie dokumenty w zakładce Załączniki (Inne dokumenty).

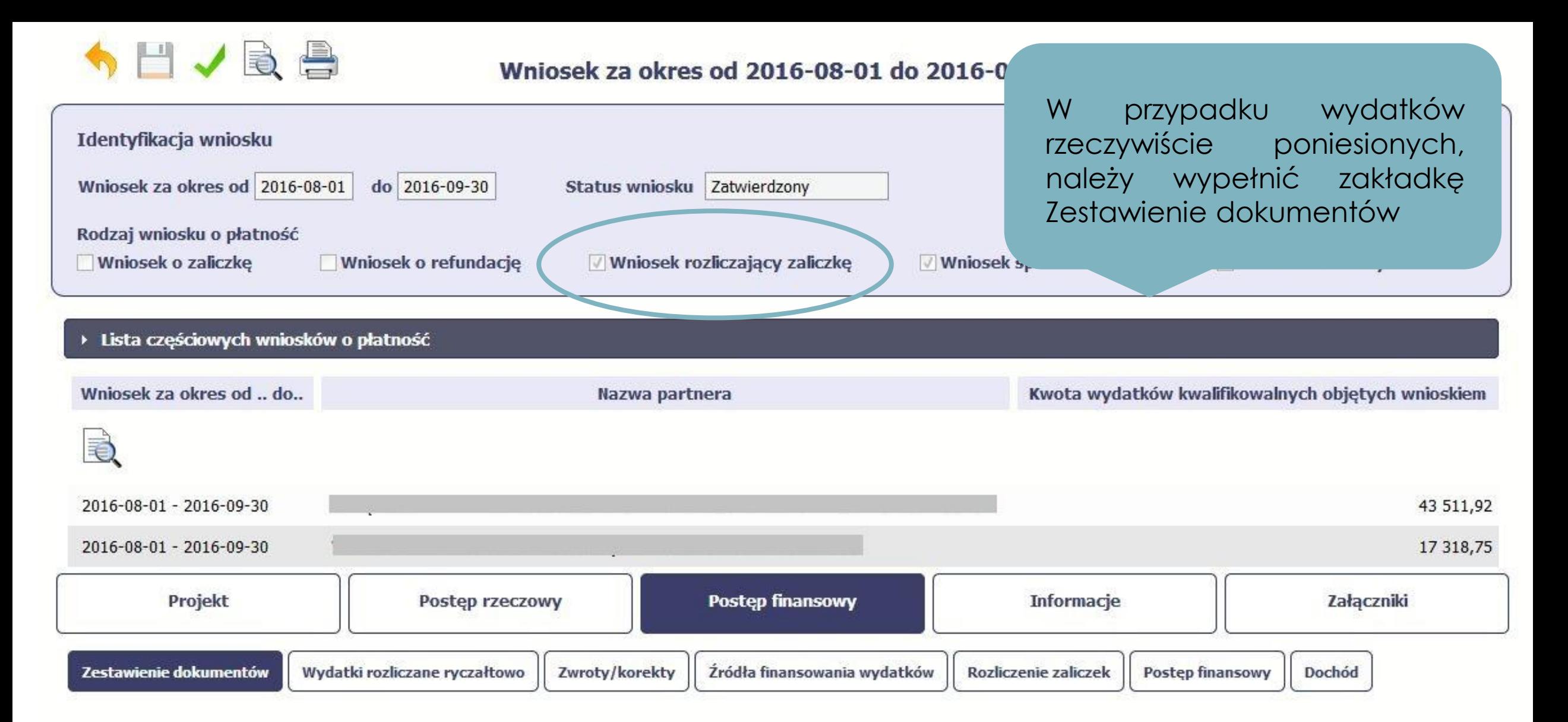

Import z pliku .xls

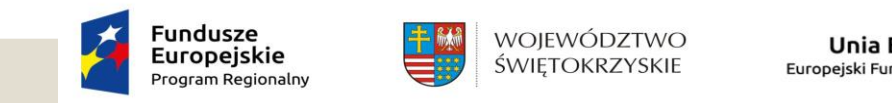

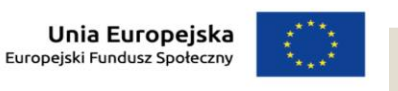

◦ Zestawienie dokumentów - należy wykazać wszystkie wydatki poniesione w okresie sprawozdawczym. **Nie należy** załączać do wniosku o płatność dokumentów potwierdzających poniesienie wydatku. Opiekun projektu poprosi o nie w trakcie weryfikacji w ramach pogłębionej analizy wybranych pozycji.

Przykład: Beneficjent rozlicza wynagrodzenie psychologa. Opiekun projektu może poprosić o dokumentację źródłową, np. listę płac, umowę o pracę, dowód zapłaty, zakres czynności, listę obecności.

Ponadto wszelkie dokumenty przesyłane w ramach pogłębionej analizy powinny być odpowiednio opisane. Opis powinien przedstawiać związek wydatku z projektem:

- adnotację o sprawdzeniu pod względem formalnym, rachunkowym merytorycznym,
- adnotację o zatwierdzeniu dokumentu oraz uregulowaniu zobowiązań,
- wpis do ewidencji księgowej (dot. Beneficjentów prowadzących pełną księgowość),
- numer umowy o dofinansowanie,
- informację: Projekt współfinansowany przez Unię Europejską w ramach Europejskiego Funduszu Społecznego,
- nazwę zadania zgodnie z zatwierdzonym wnioskiem o dofinansowanie,
- kwotę kwalifikowalną lub w przypadku gdy dokument dotyczy kilku zadań wskazanie odrębnych kwot w odniesieniu do każdego zadania,
- adnotację o zastosowaniu ustawy Pzp lub zasady konkurencyjności,
- adnotację o poniesieniu wydatku w ramach cross-financingu.

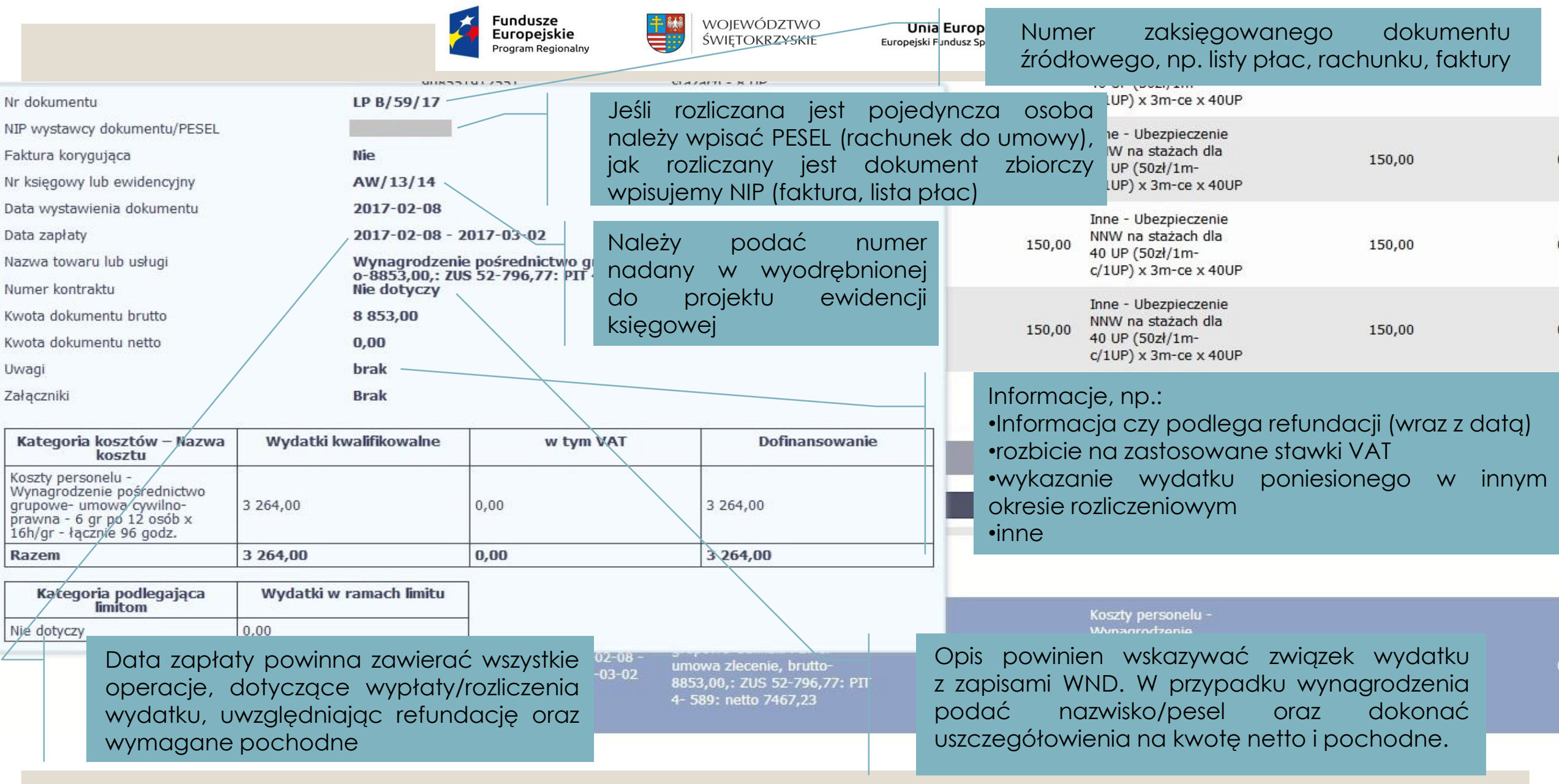

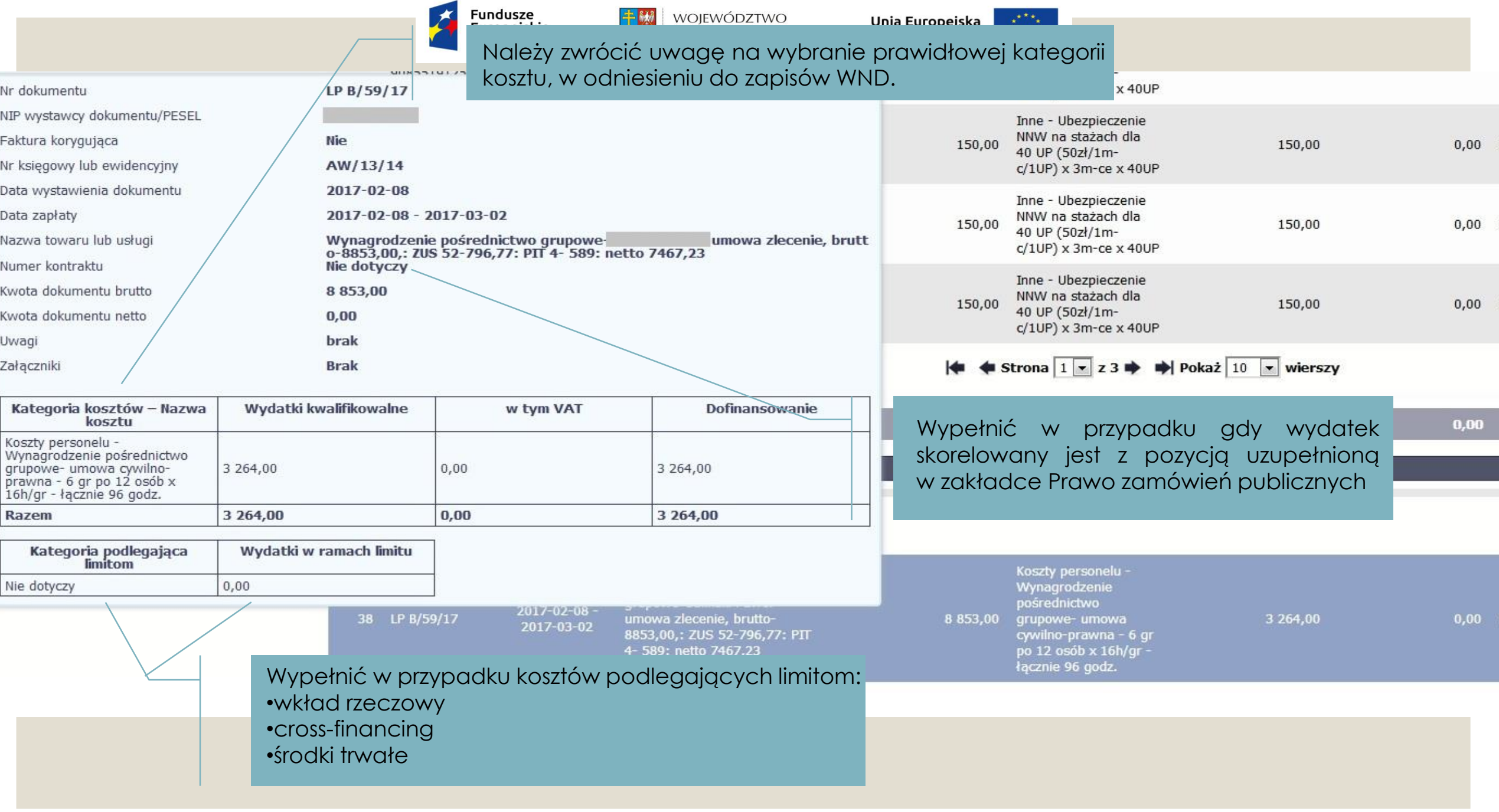

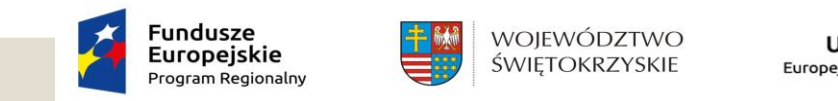

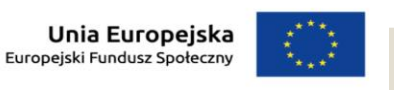

Jeżeli w trakcie realizacji projektu, zmieniają się zasady poniesienia wydatku, np. założona forma zatrudnienia, czas pracy, może to powodować konieczność zmiany kategorii kosztu. Powyższe należy zgłosić do opiekuna projektu, celem zaktualizowania wniosku o dofinansowanie, przed kolejnym okresem rozliczeniowym.

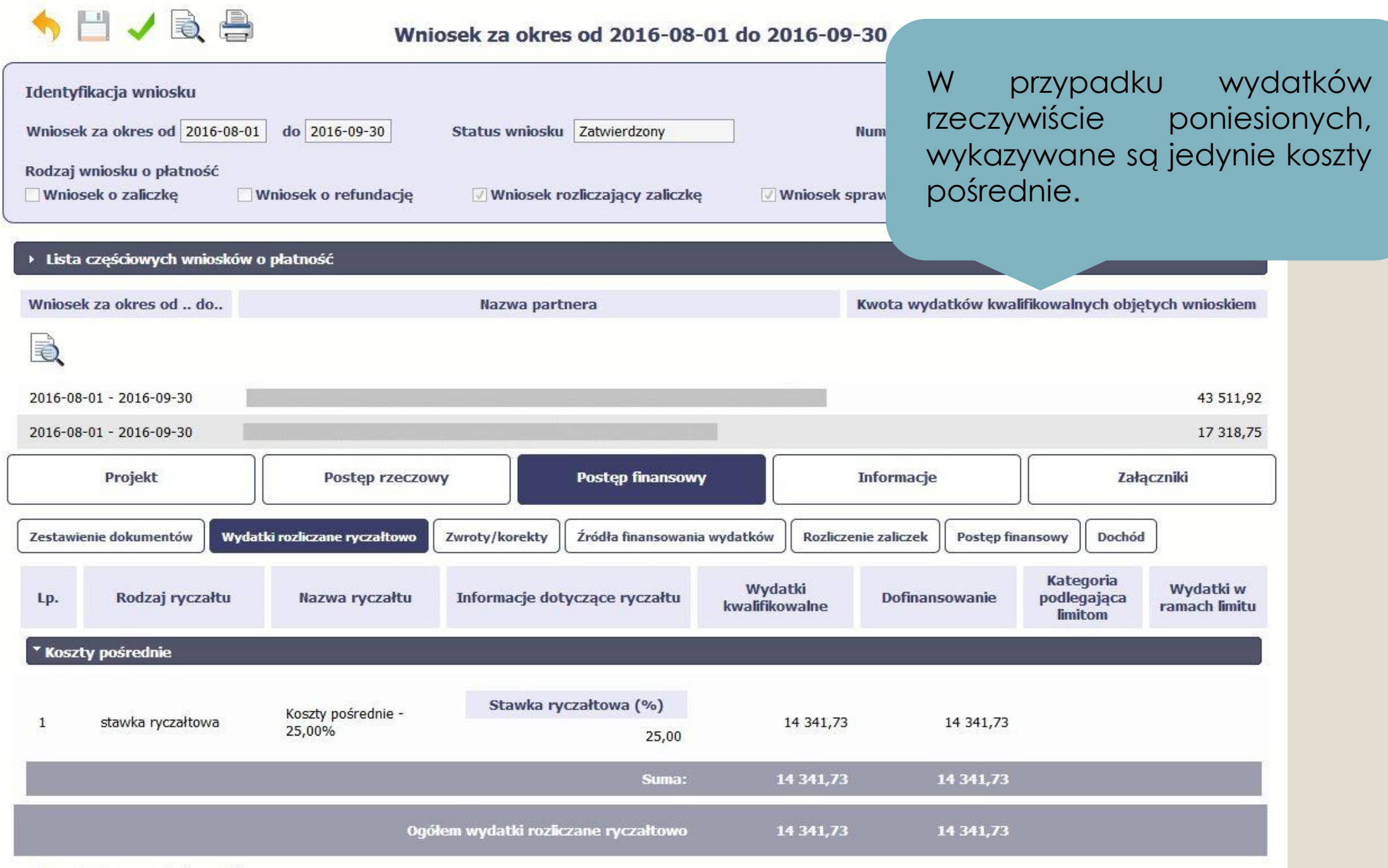

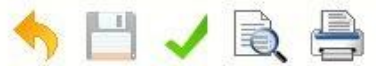

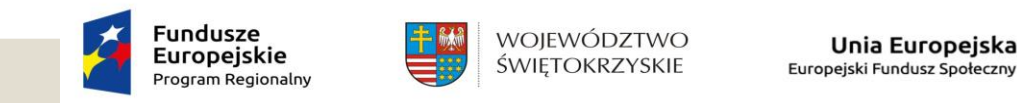

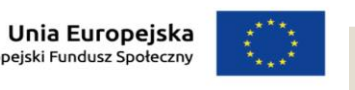

Wydatki rozliczane ryczałtowo – koszty pośrednie w EFS rozliczane są ryczałtem od poniesionych kosztów bezpośrednich:

- 25% kosztów bezpośrednich w przypadku projektów o wartości kosztów bezpośrednich do 830 tys. PLN włącznie
- 20% kosztów bezpośrednich w przypadku projektów o wartości kosztów bezpośrednich powyżej 830 tys. PLN do 1 740 tys. PLN włącznie
- 15% kosztów bezpośrednich w przypadku projektów o wartości kosztów bezpośrednich powyżej 1 740 tys. PLN do 4 550 tys. PLN włącznie
- 10% kosztów bezpośrednich w przypadku projektów o wartości kosztów bezpośrednich przekraczających 4 550 tys. PLN

Beneficjent każdorazowo przelicza procent kosztów pośrednich, w odniesieniu do poniesionych wydatków, w danym okresie rozliczeniowym.

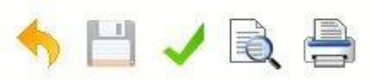

#### Wniosek za okres od 2016-08-01 do 2016-09-30

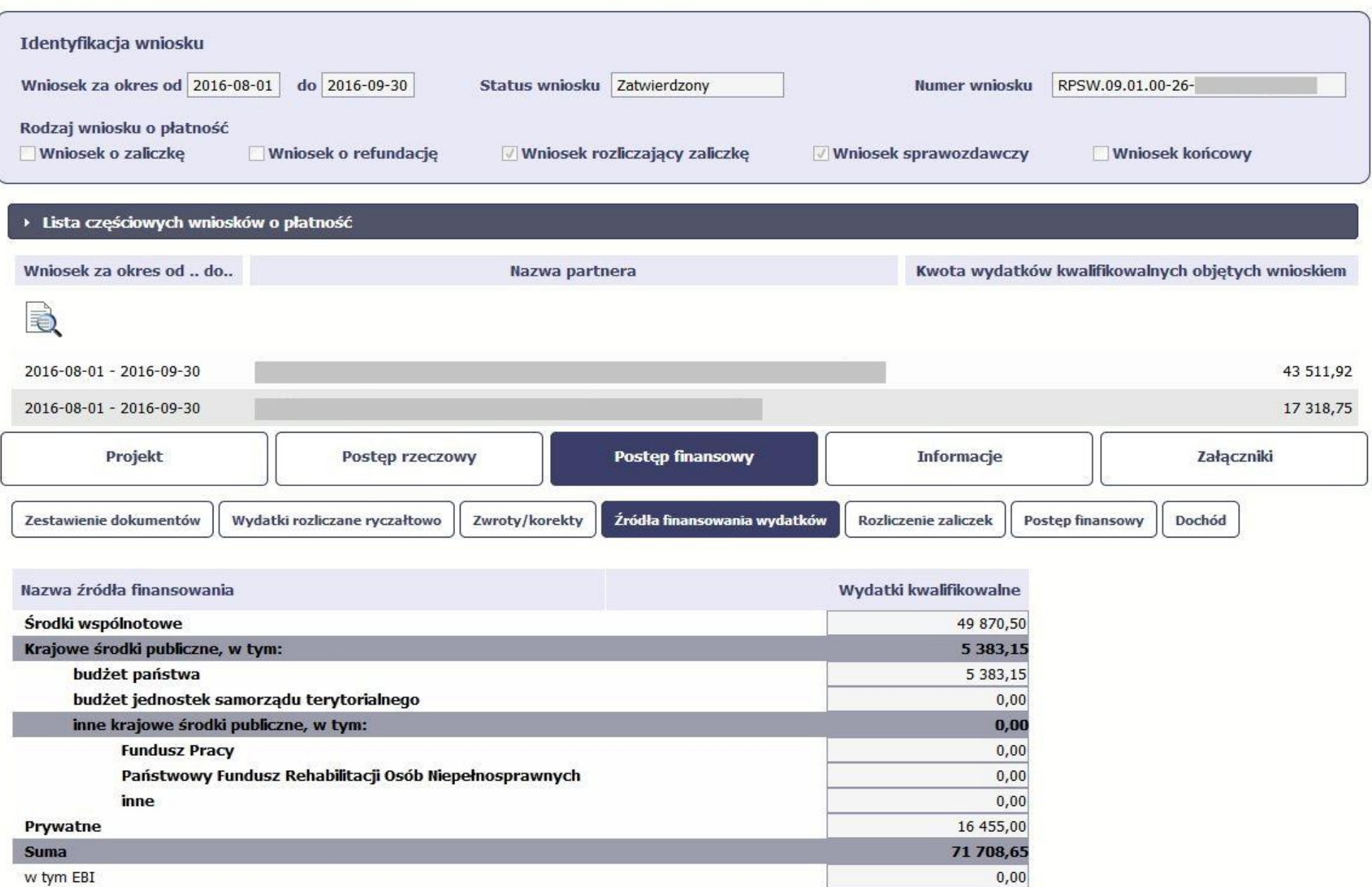

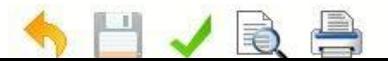

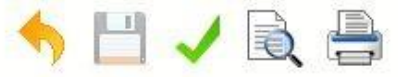

#### Wniosek za okres od 2016-08-01 do 2016-09-30

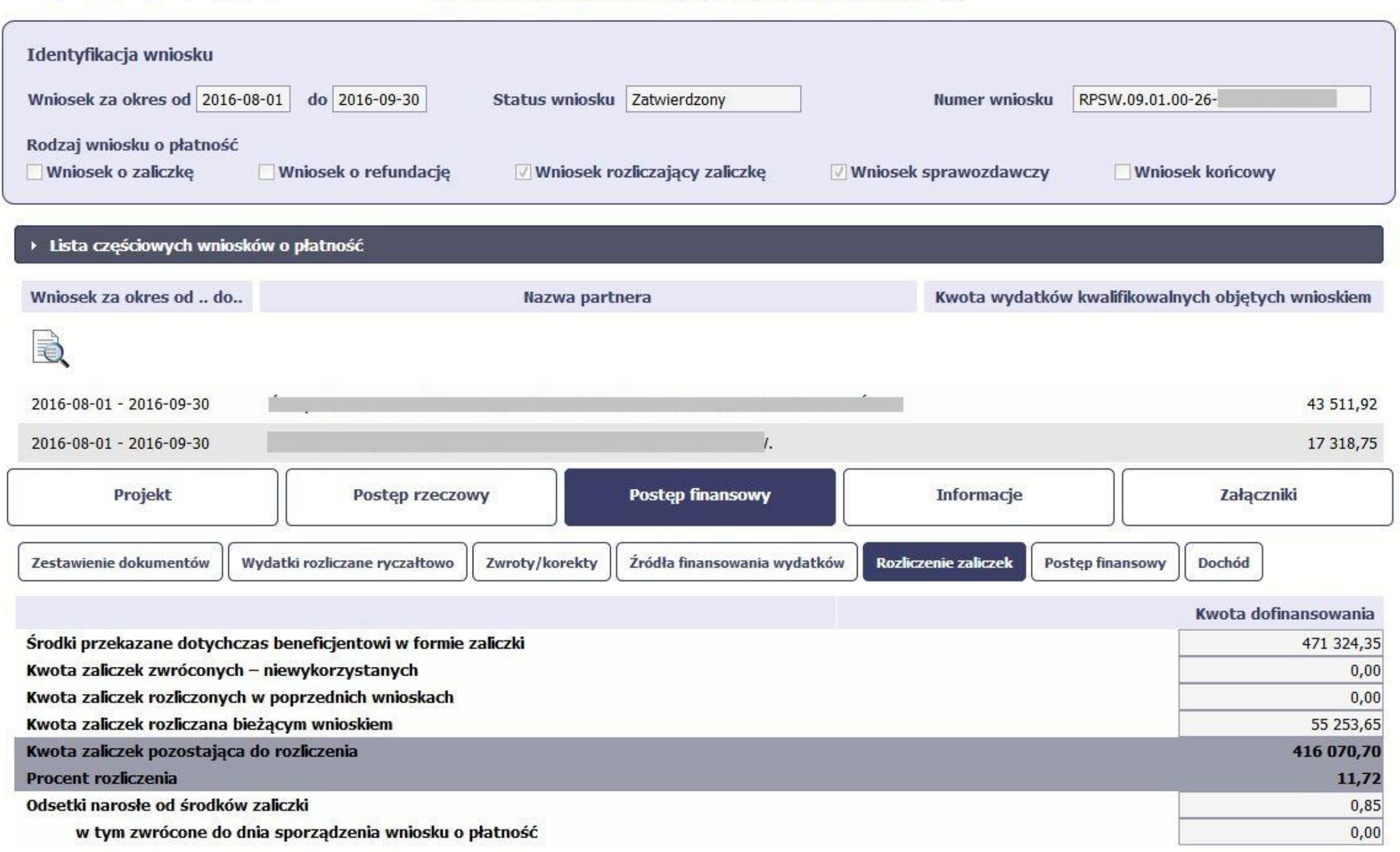

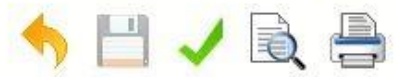

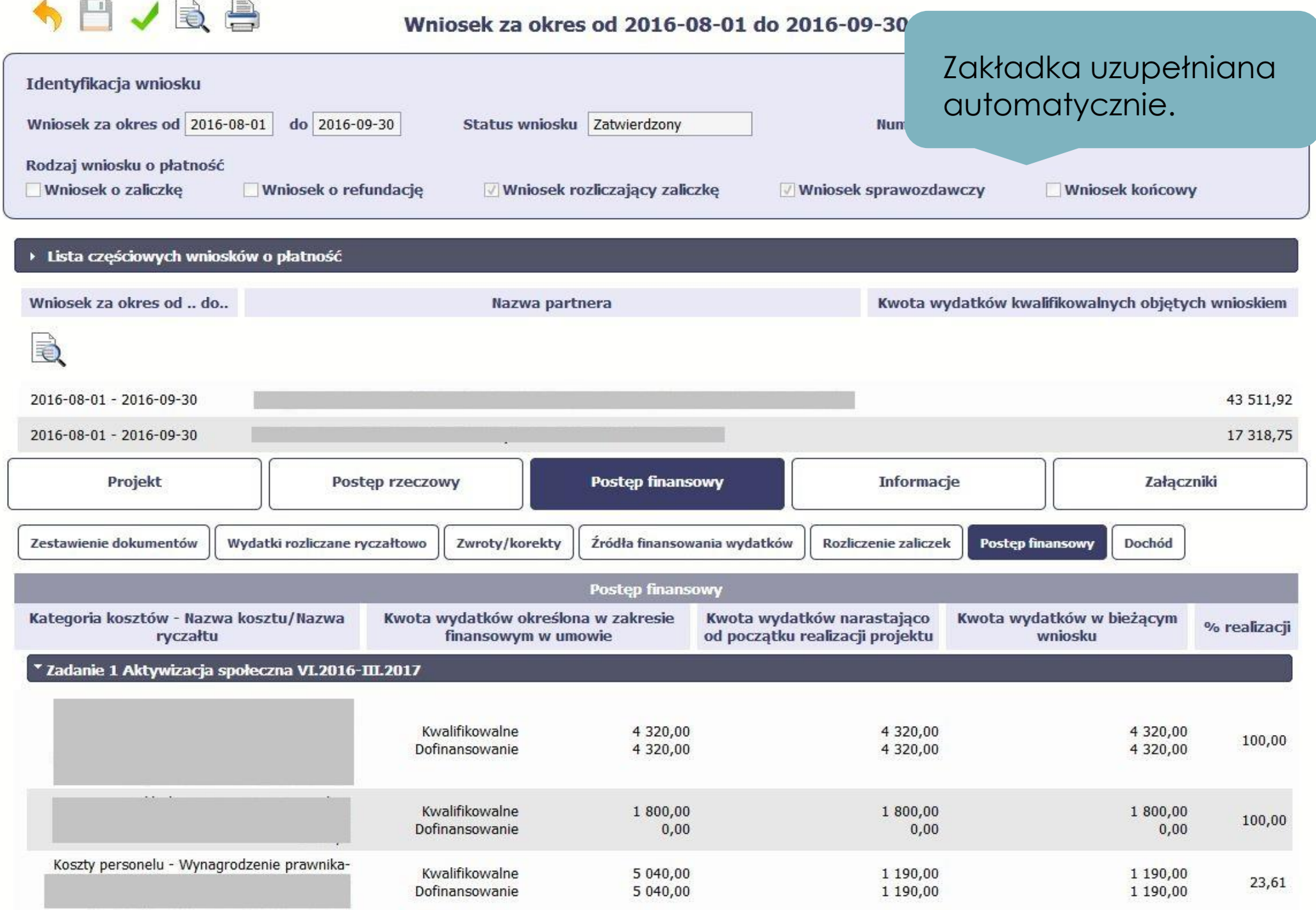

**Section** 

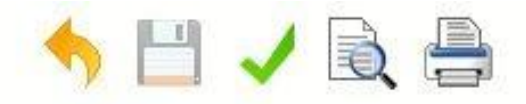

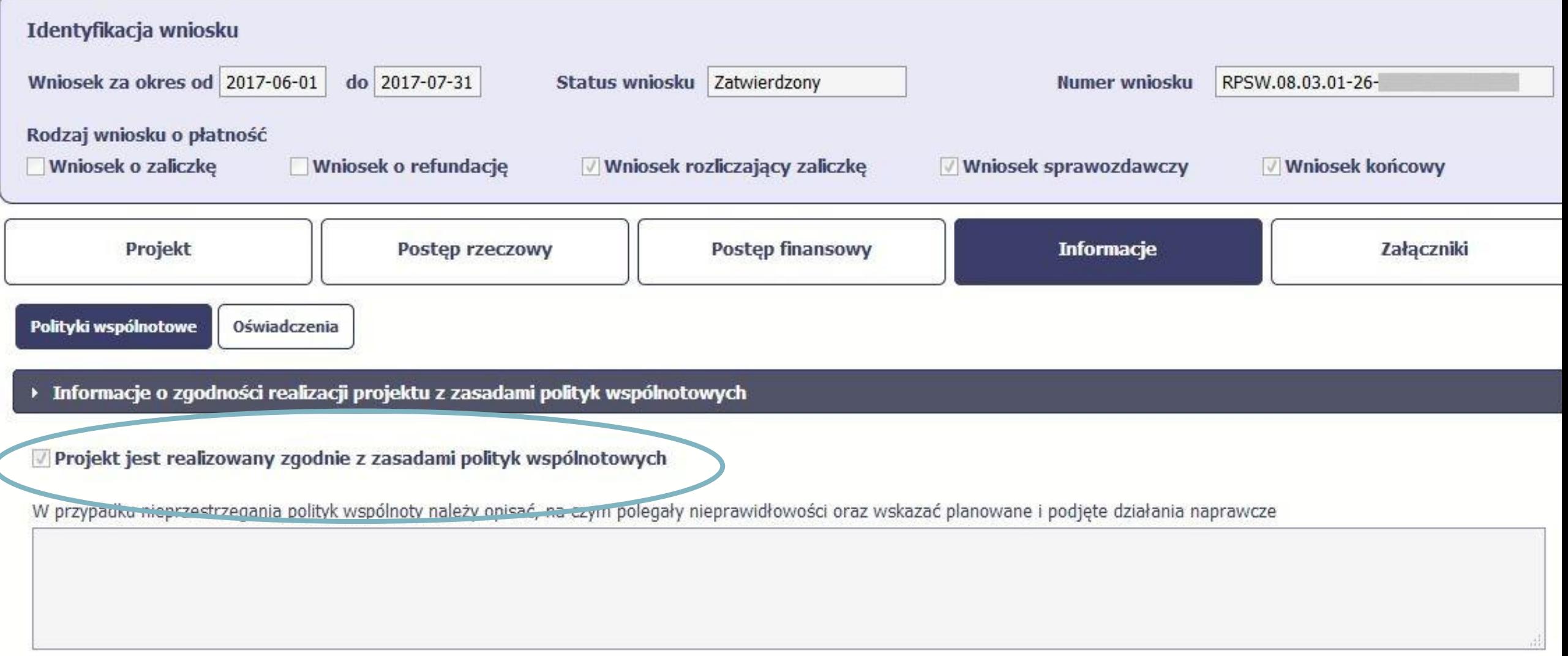

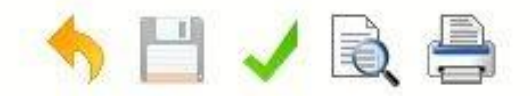

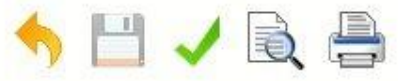

### Wniosek za okres od 2017-06-01 do 2017-07-31

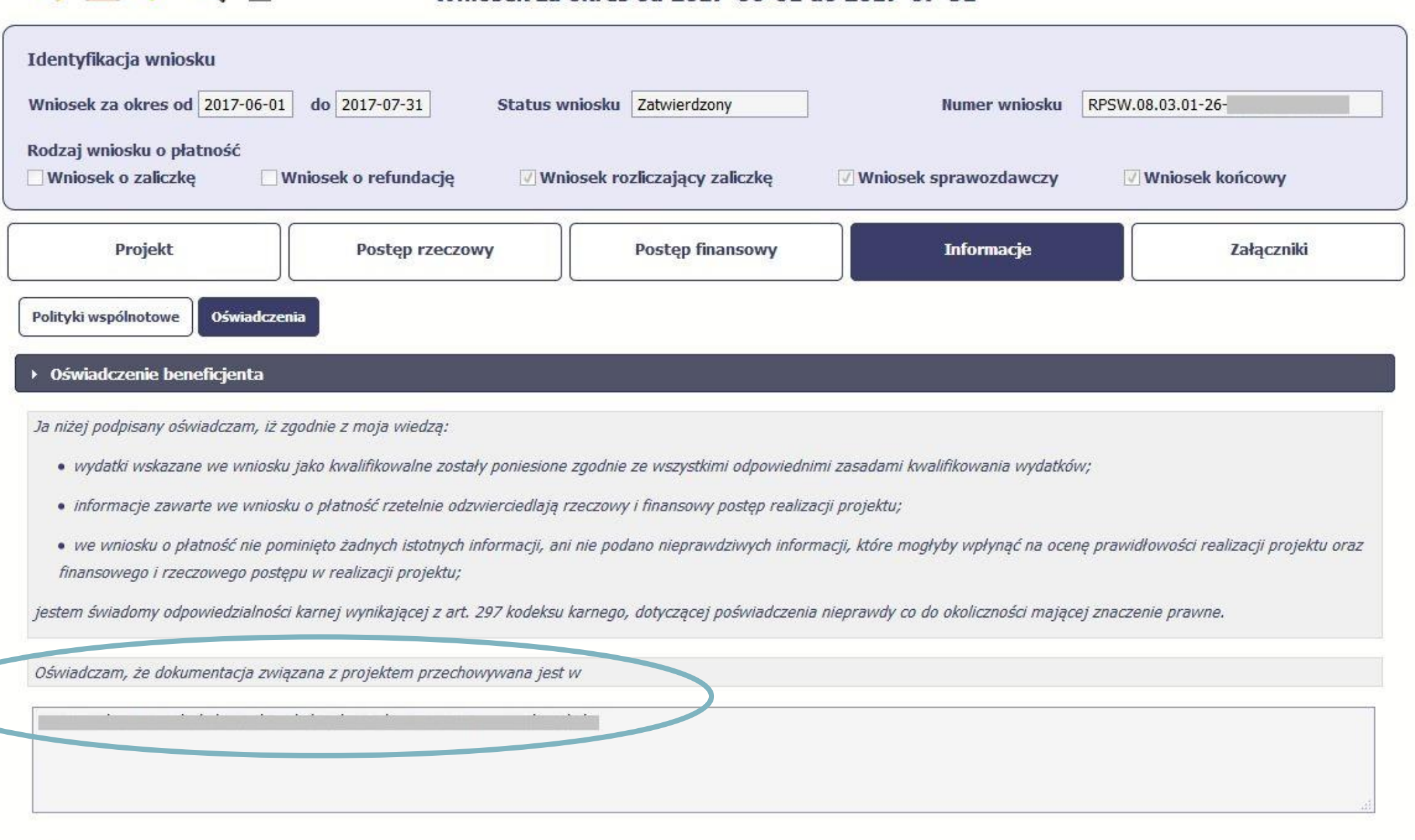

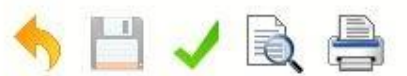

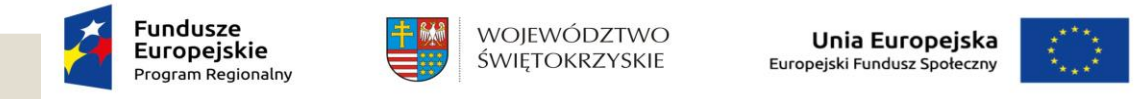

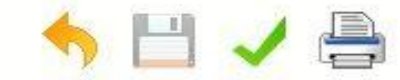

#### Wniosek za okres od 2016-10-01 do 2016-10-01

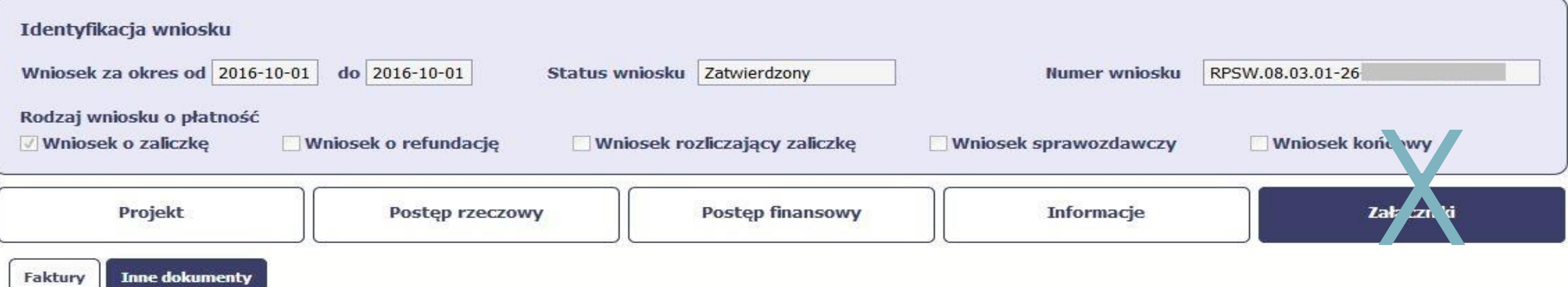

#### Załączam dokumenty wymienione w ww. tabeli

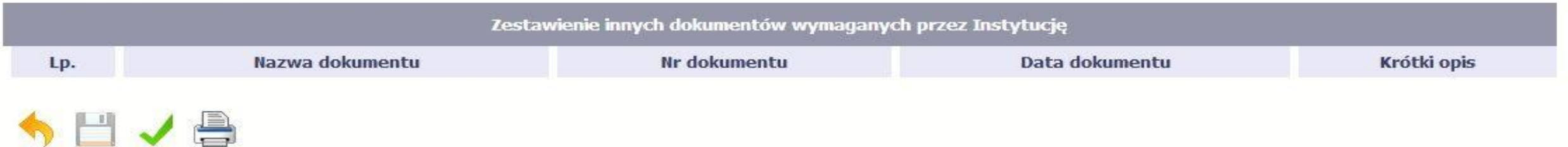

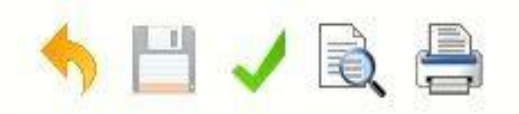

### Wniosek za okres od 2017-06-01 do 2017-0

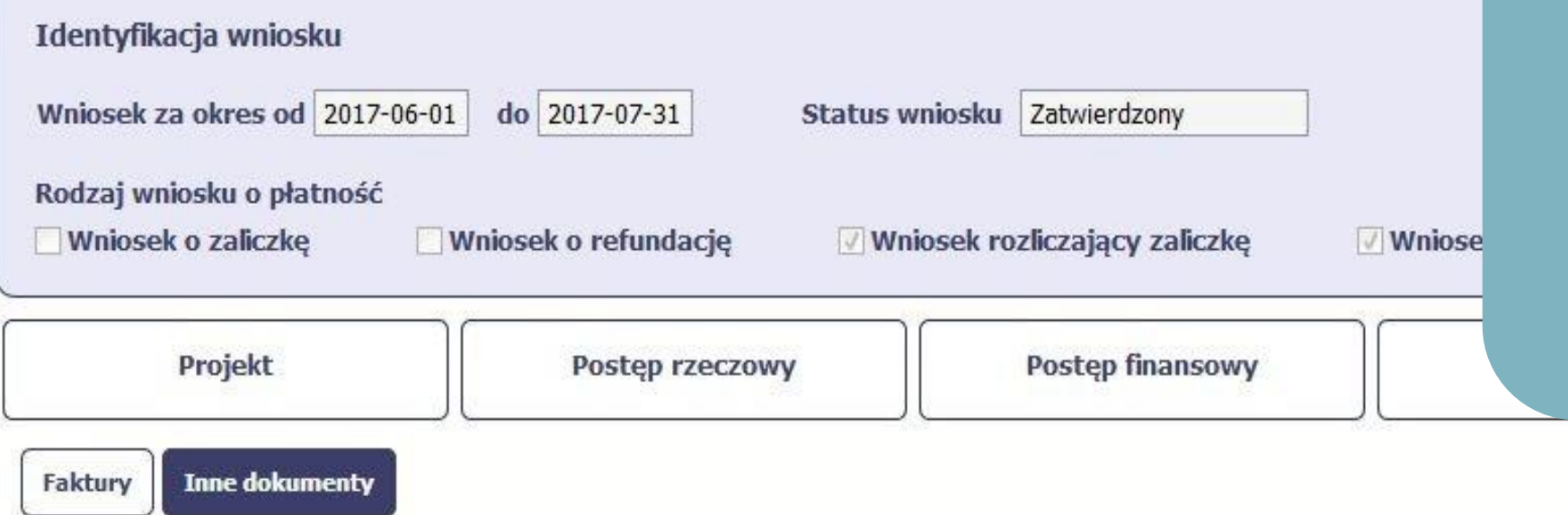

W przypadku projektu rozliczanego metodami uproszczonymi, zakładkę wykorzystujemy do przesłania dokumentów potwierdzających rozliczenie kwoty ryczałtowej, wskazanych w umowie o dofinansowanie.

#### Załączam dokumenty wymienione w ww. tabeli

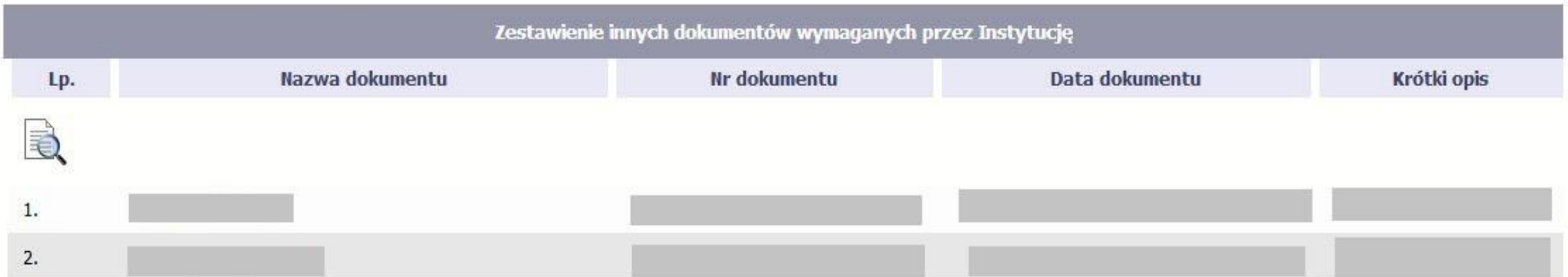

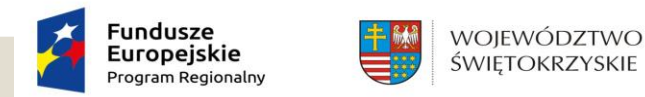

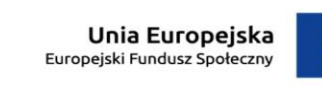

### Korespondencja

System SL 2014 umożliwia przesyłanie dokumentów za pomocą zakładki Korespondencja. Wymiana informacji pomiędzy instytucją zarządzającą a beneficjentem powinna odbywać się za pomocą aplikacji SL2014, za wyjątkiem przypadków określonych w umowie o dofinansowanie. Beneficjent zobowiązany jest do przesyłania wszystkich dokumentów elektronicznie, na bieżąco oraz po wezwaniu przez opiekuna. Zaleca się, aby wysyłając pismo do Instytucji Zarządzającej używać ikony *Utwórz wiadomość*.

Nadmienia się, iż za pośrednictwem zakładki powinny być przesyłane również dokumenty w ramach pogłębionej analizy. Zaleca się, aby załącznik były uprzednio spakowane w jeden plik za pomocą programu archiwizującego.

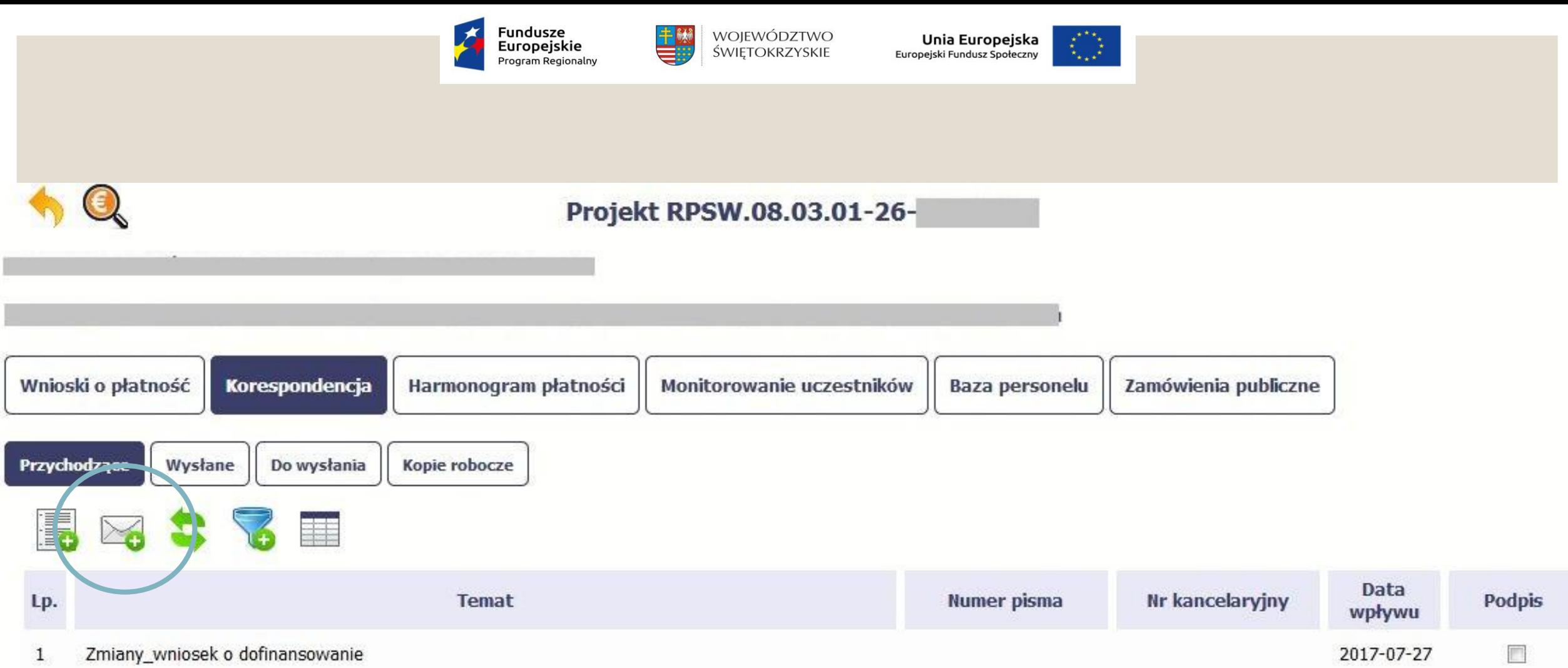

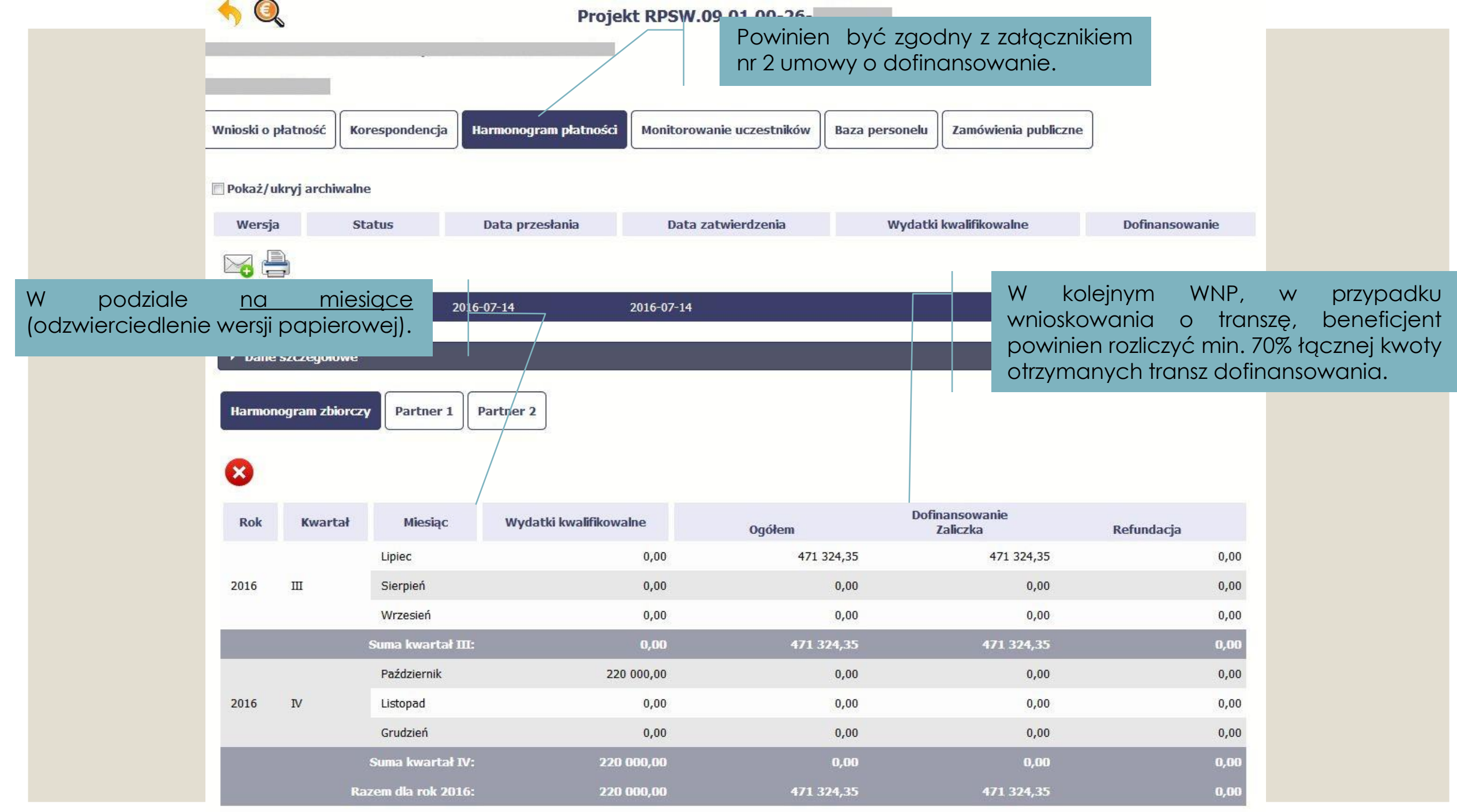

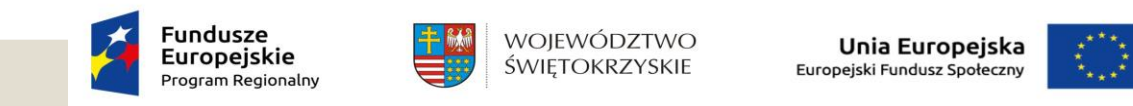

### Monitorowanie uczestników

Jest **integralną częścią wniosku** o płatność.

Beneficjent zobowiązany jest na bieżąco wprowadzać aktualne dane uczestników objętych wsparciem w ramach projektu. Należy zwracać uwagę, aby dane w zakładce były poprawne, kompletne: (pesel, adres, dane kontaktowe, dane wrażliwe) i zgodne z *Wytycznymi w zakresie monitorowania postępu rzeczowego realizacji programów operacyjnych na lata 2014-2020.*

Należy zwrócić szczególną uwagę na kwalifikowalność uczestników zgodnie z założeniami wniosku o dofinansowanie (cz. 3.2 Grupa docelowa), jak i na bieżąco uzupełniać daty wsparcia, a co za tym idzie, daty rozpoczęcia i zakończenia udziału w projekcie.

Uczestnik projektu do zakładki Monitorowanie uczestników może być wprowadzony **tylko raz.**

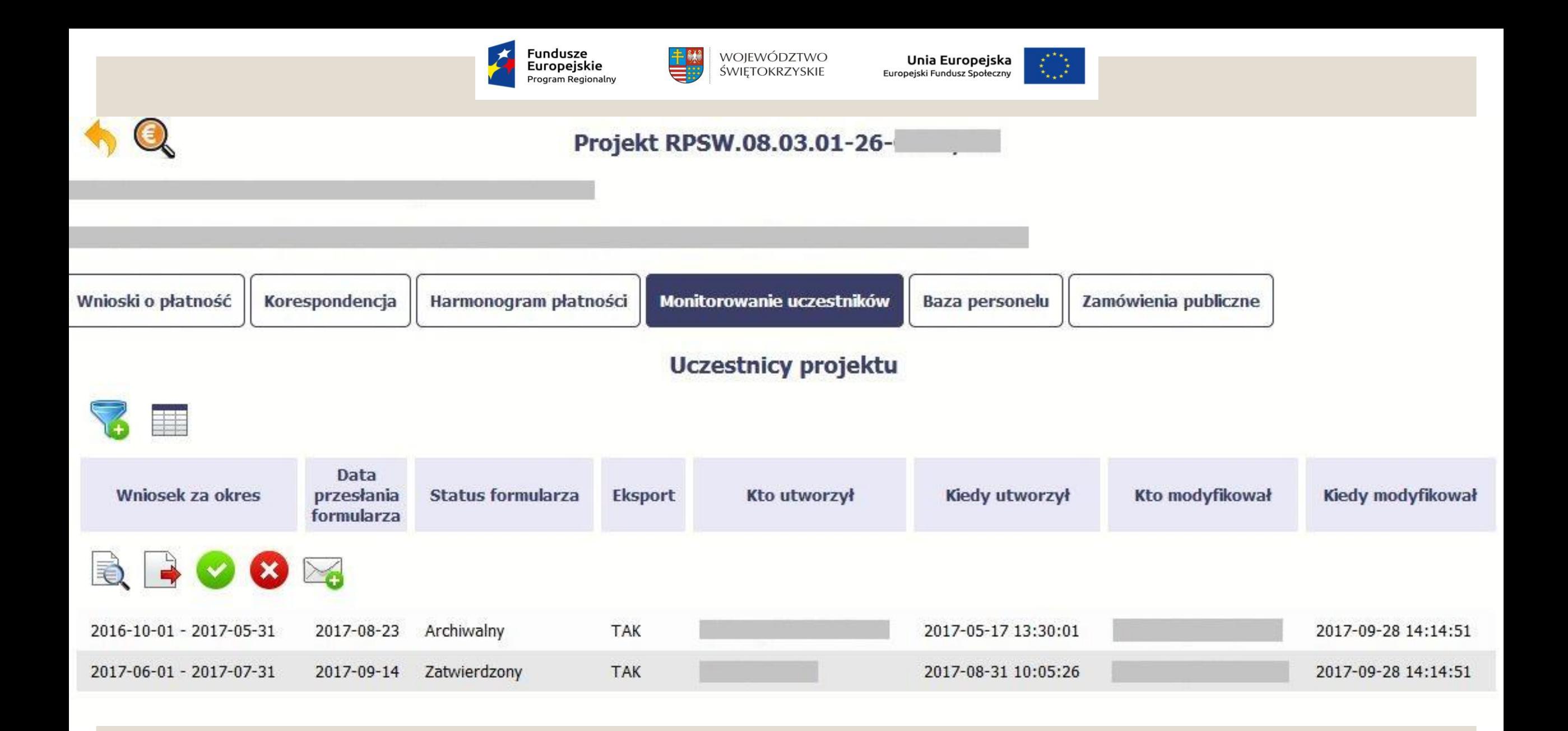

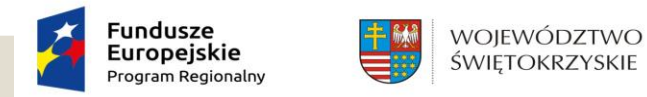

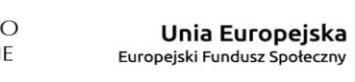

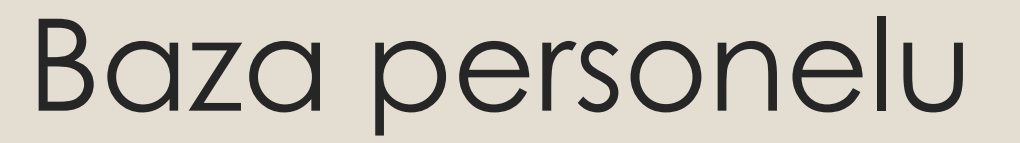

- Personel projektu stanowią osoby zatrudnione na umowę o pracę w ramach stosunku pracy oraz osoby samozatrudnione.
- Uwaga: Zgodnie z nowymi *Wytycznymi w zakresie kwalifikowalności wydatków (…)* osoby zaangażowane do projektu na podstawie umów cywilnoprawnych nie będą traktowane jako personel projektu. Osoba taka staje się "wykonawcą" usługi zleconej przez beneficjenta. W budżecie szacuje się jej czas pracy oraz wykazuje formę zaangażowania (umowa zlecenie / umowa o dzieło).
- Umowy cywilnoprawne są "usługą zleconą" bez względu na zakres zlecenia.
- Ważne! Nie należy angażować własnego pracownika do realizacji zadań w ramach projektu na podstawie stosunku cywilnoprawnego, z wyjątkiem umów, w wyniku których następuje wykonanie dzieła. Jeżeli szczególne przepisy dotyczące zatrudniania danej grupy pracowników (np. Karta Nauczyciela) uniemożliwiają wykonywanie przez nich zadań w ramach projektu na podstawie stosunku pracy, IZ może wyrazić zgodę na ich zaangażowanie na podstawie stosunku cywilnoprawnego w ramach danego projektu z uwzględnieniem warunków określonych w podrozdziale 6.5 *Wytycznymi w zakresie kwalifikowalności wydatków (…)* .

Ponadto należy zwrócić uwagę, iż łączne zaangażowanie zawodowe osoby zatrudnionej jako personel projektu, w realizację wszystkich projektów finansowanych z funduszy strukturalnych i Funduszu Spójności, oraz działań finansowanych z innych źródeł, w tym środków własnych beneficjenta i innych podmiotów, nie może przekraczać **276 godzin** miesięcznie.

\* Każda osobę, która jest zatrudniona u beneficjenta na podstawie stosunku pracy. Dot. zarówno osób stanowiących personel projektu, jak i osób niezaangażowanych do realizacji projektu lub projektów.

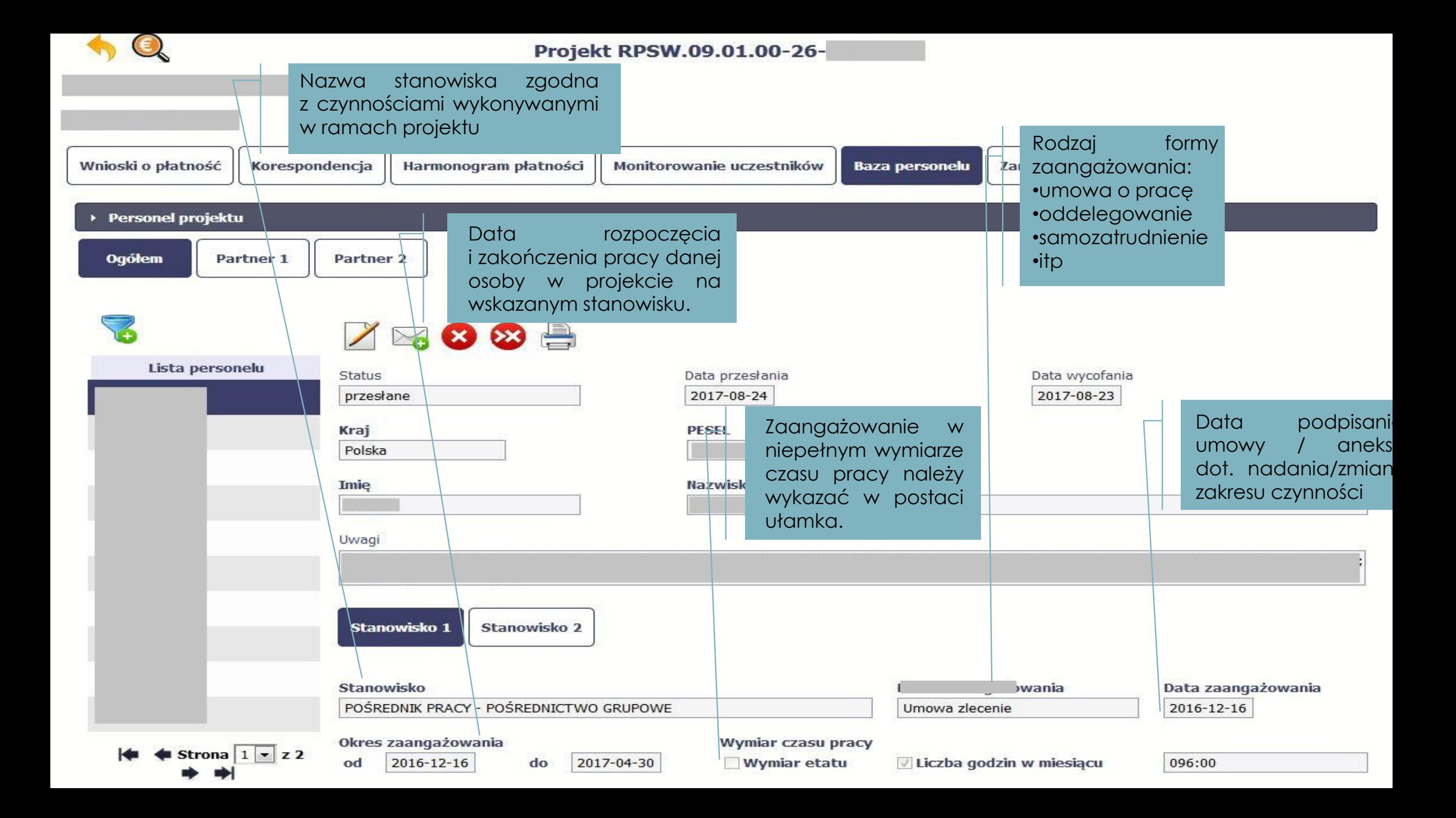

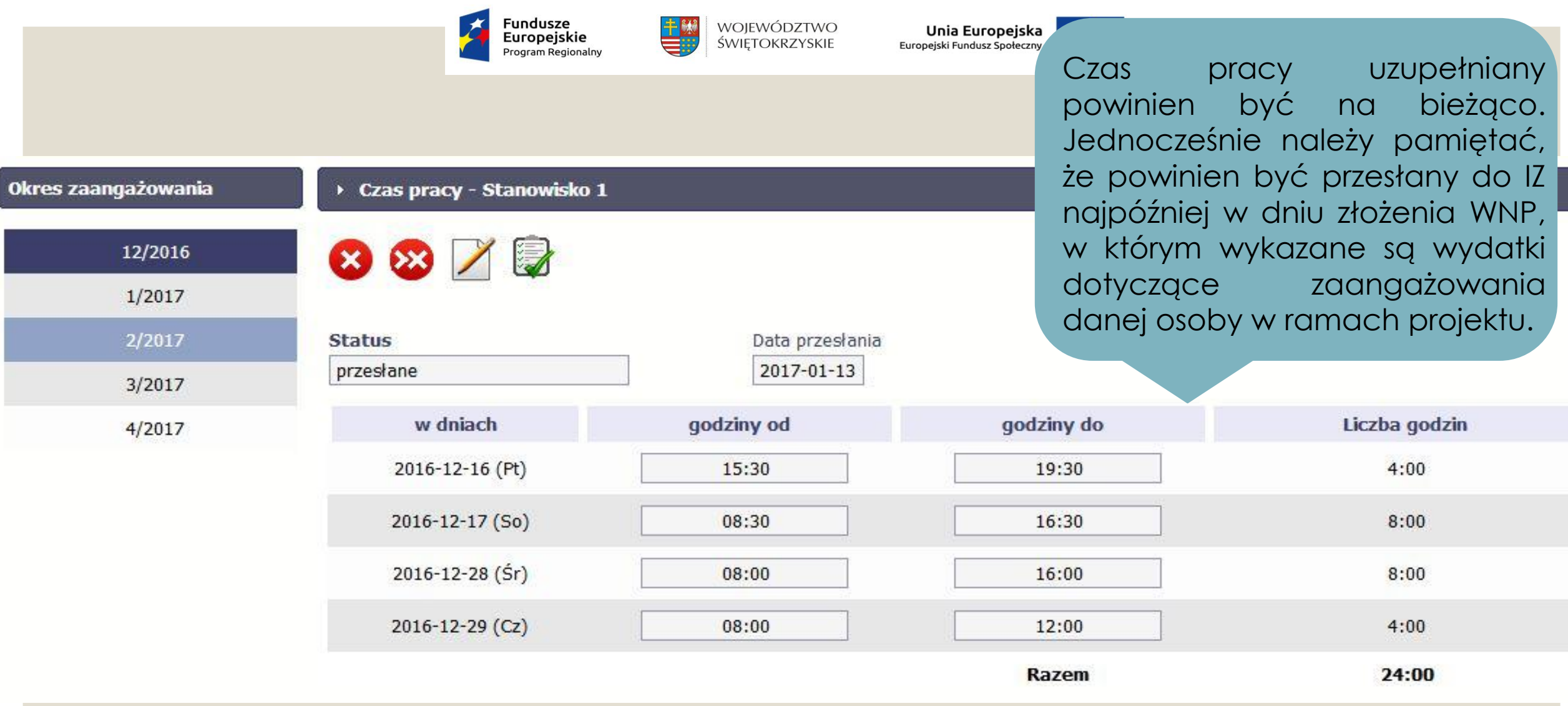

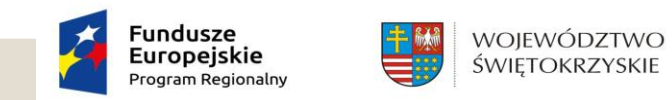

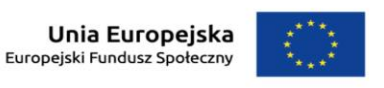

### Zamówienia publiczne

- Zakładkę należy uzupełnić w przypadku gdy Beneficjent jest zobowiązany do stosowania *Prawa Zamówień Publicznych*, a wartość zamówień i konkursów przekracza 30 000 EUR (zgodnie z art. 4 ust. 8 ustawy *Prawo zamówień publicznych* (Dz.U. 2004 nr 19 poz. 177 z późniejszymi zmianami).
- Uwaga: Dokumenty źródłowe należy załączać **tylko i wyłącznie**, gdy wartość wydatków ponoszonych w projekcie z dofinansowania EFS przekracza próg unijny. W zakładce nie należy uwzględniać zapytań ofertowych oraz postępowań przeprowadzonych w trybie zasady konkurencyjności.

\* Instytucja systemu wdrażania RPOWŚ na lata 2014-2020, nie jest uprawniona do wydawania wiążących interpretacji zapisów *Prawa Zamówień Publicznych*.

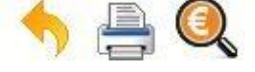

### Projekt RPSW.09.02.01-26-

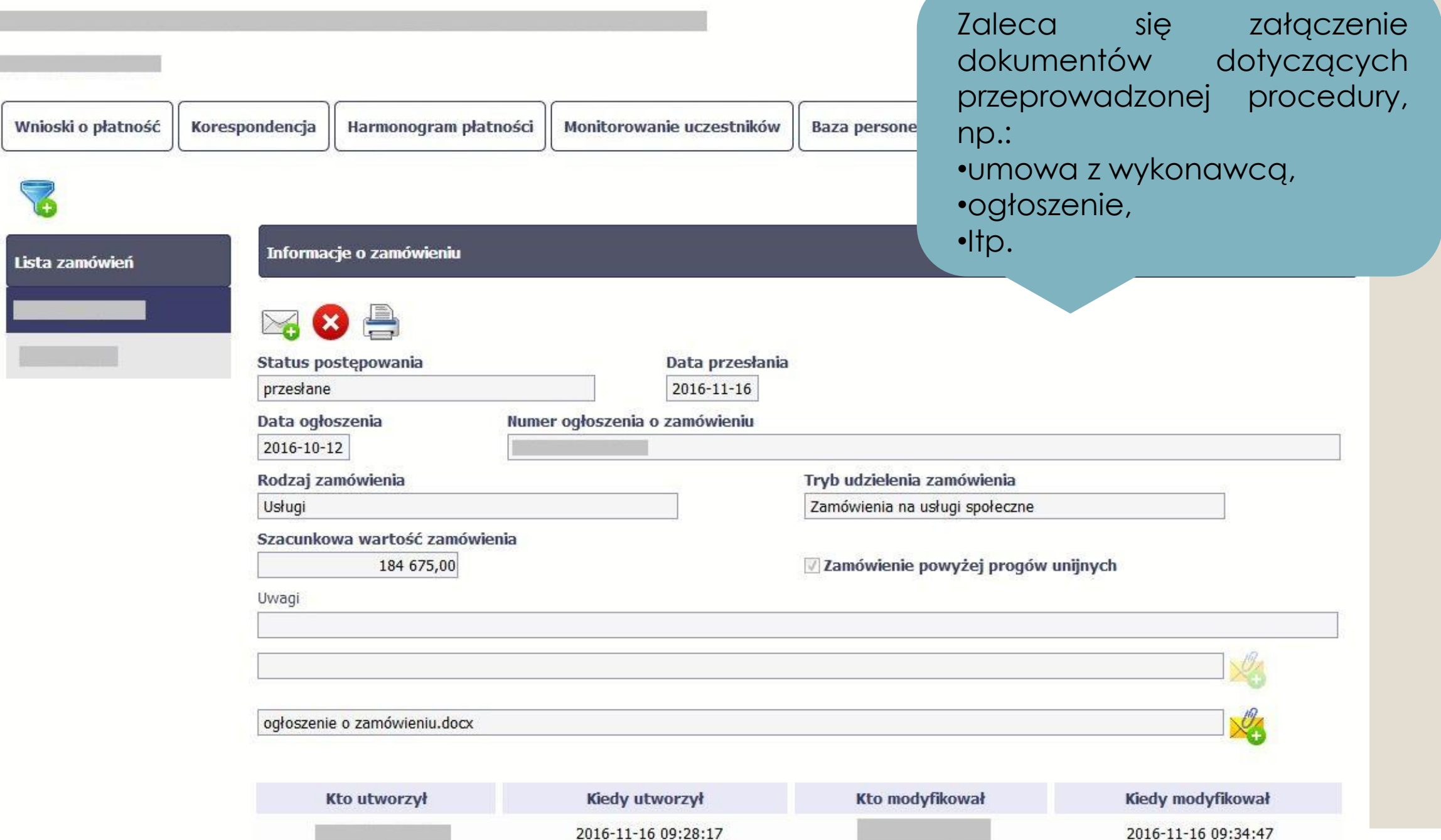

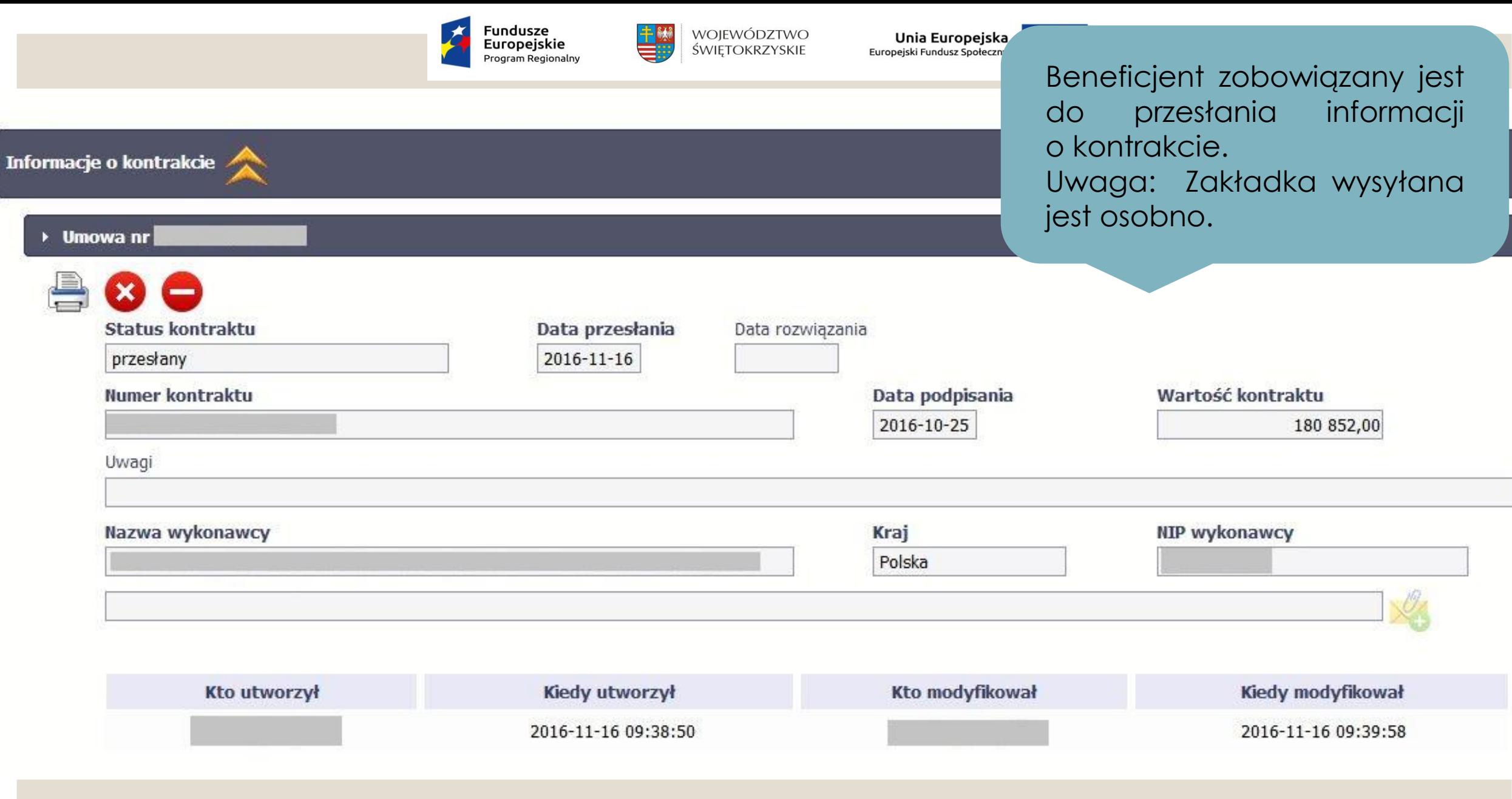

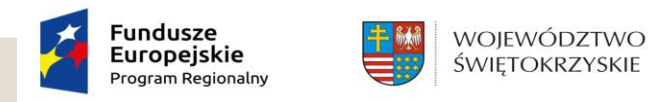

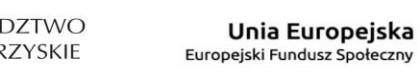

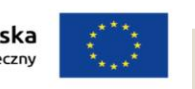

### Dziękujemy za uwagę!

### **Departament Wdrażania Europejskiego Funduszu Społecznego**

ul. H. Sienkiewicza 27, 25-007 Kielce tel.: 41 349 89 00, fax: 41 349 89 11 e-mail: [sekretariat.EFS@sejmik.kielce.pl](mailto:sekretariat.EFS@sejmik.kielce.pl)